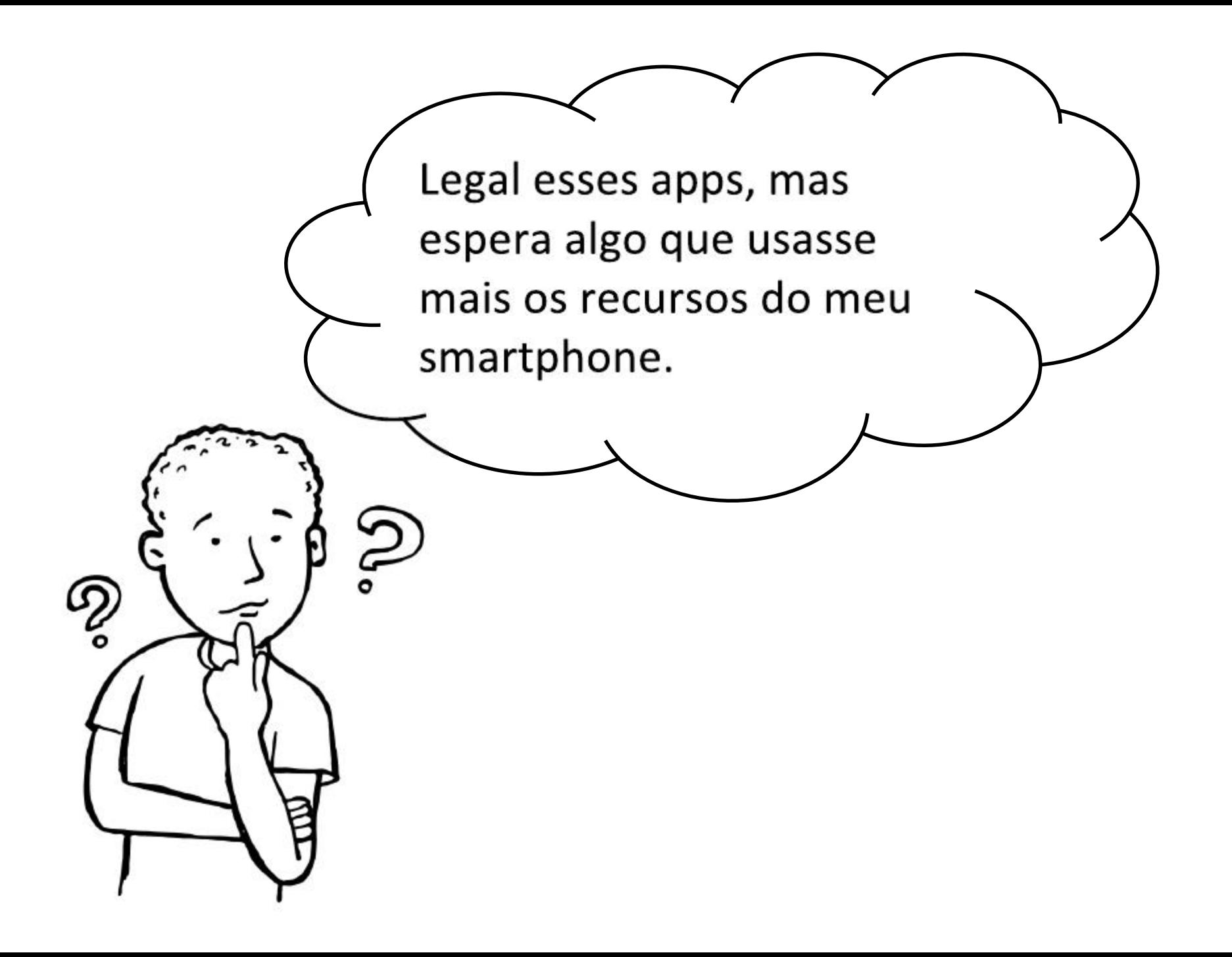

Sim, mas agora podemos explorar mais estes recurso. Vamos começar com a tela e o acelerometro..

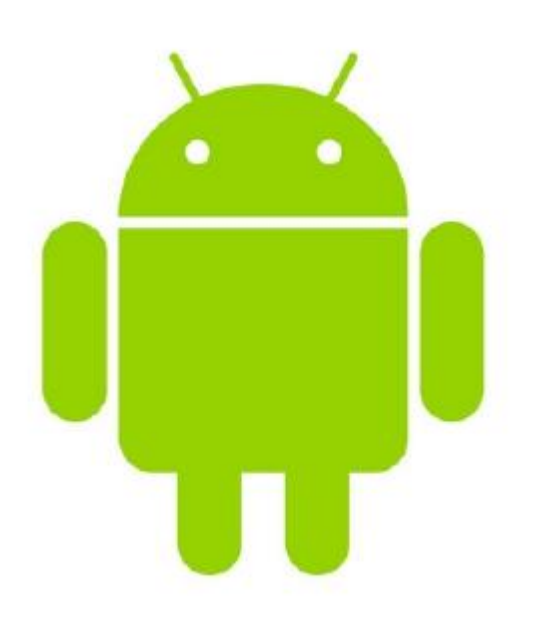

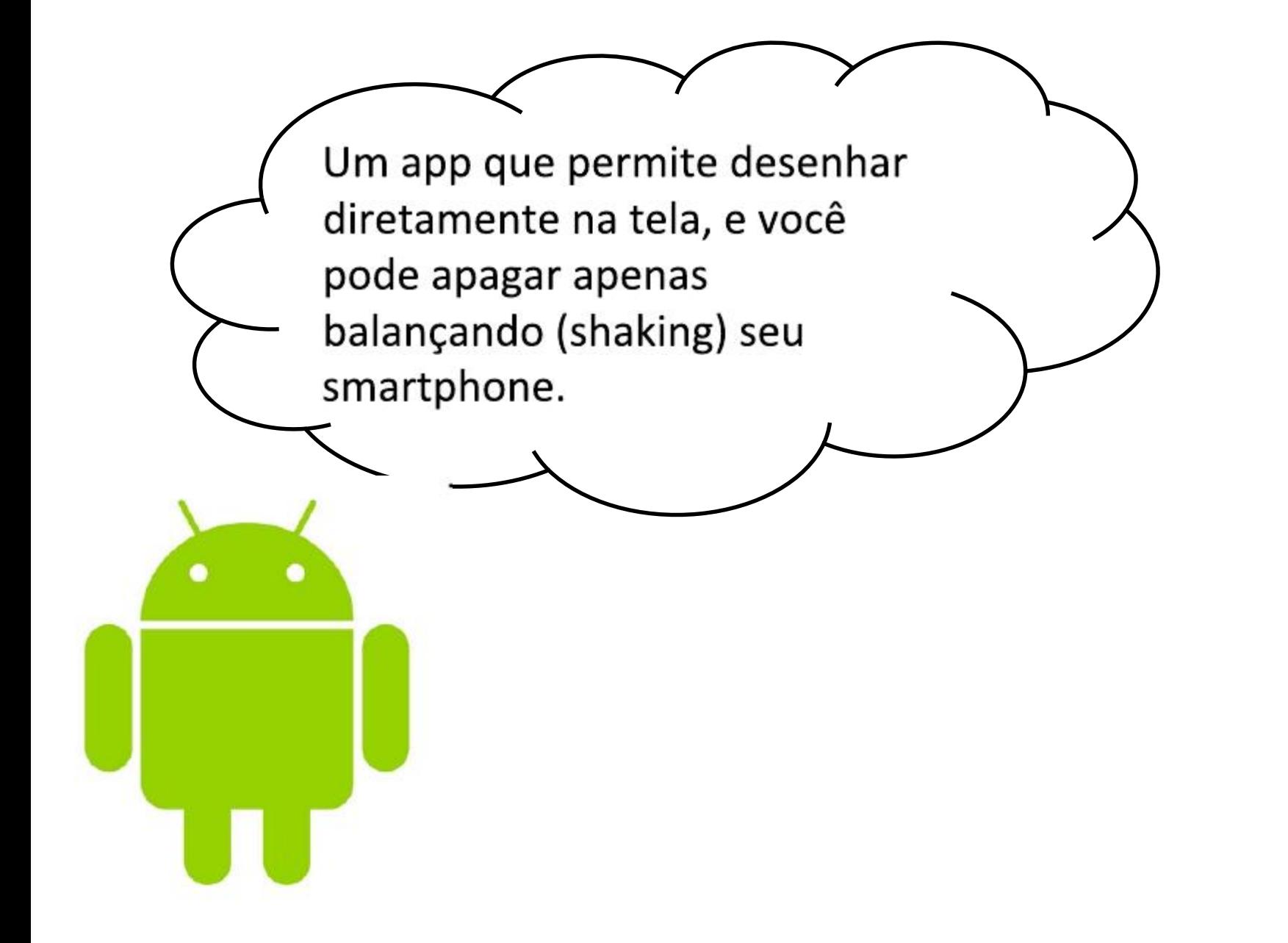

Crie um novo projeto e adicione um canvas e um AccelerometerSensor na view do Aplicativo.

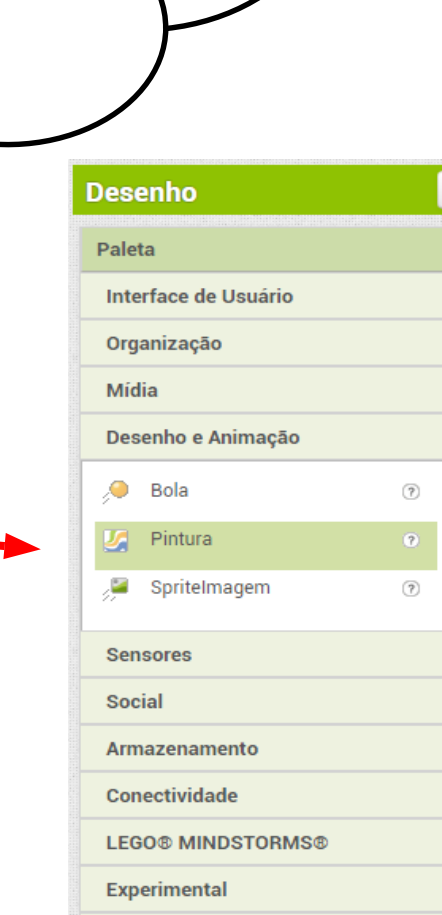

**Extension** 

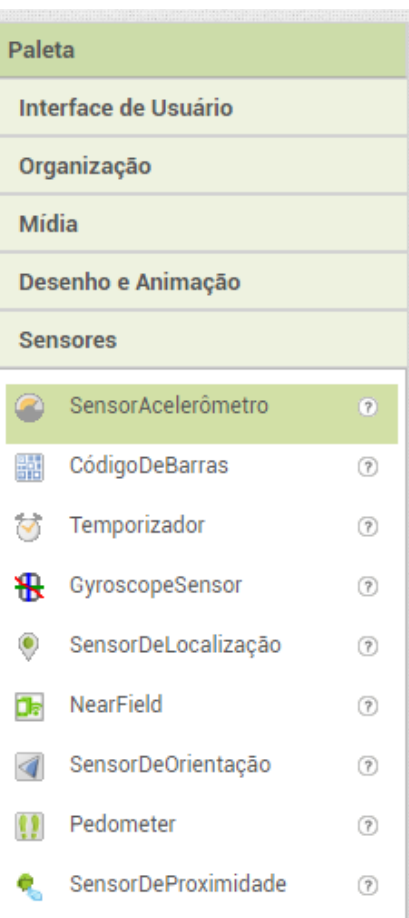

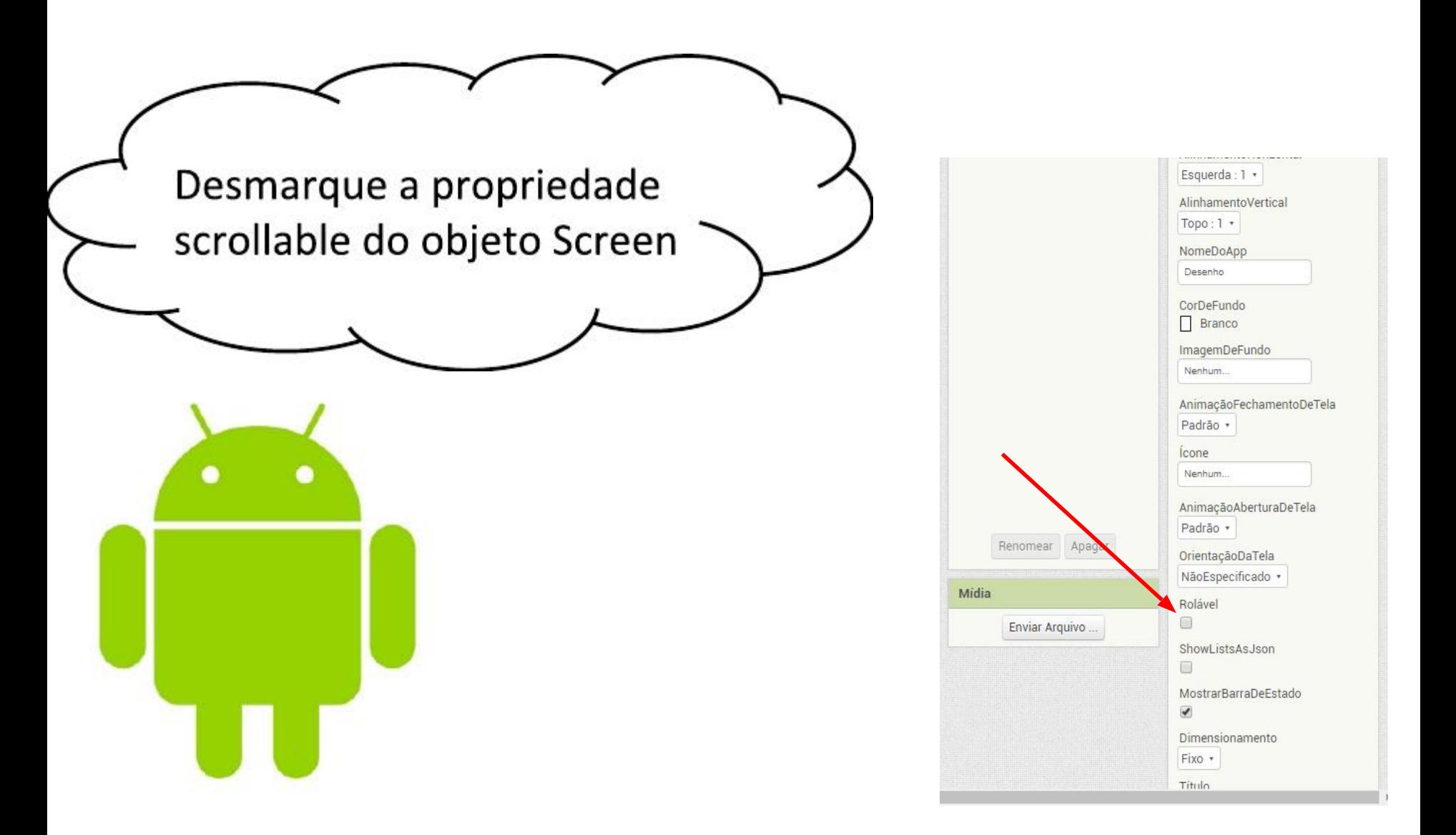

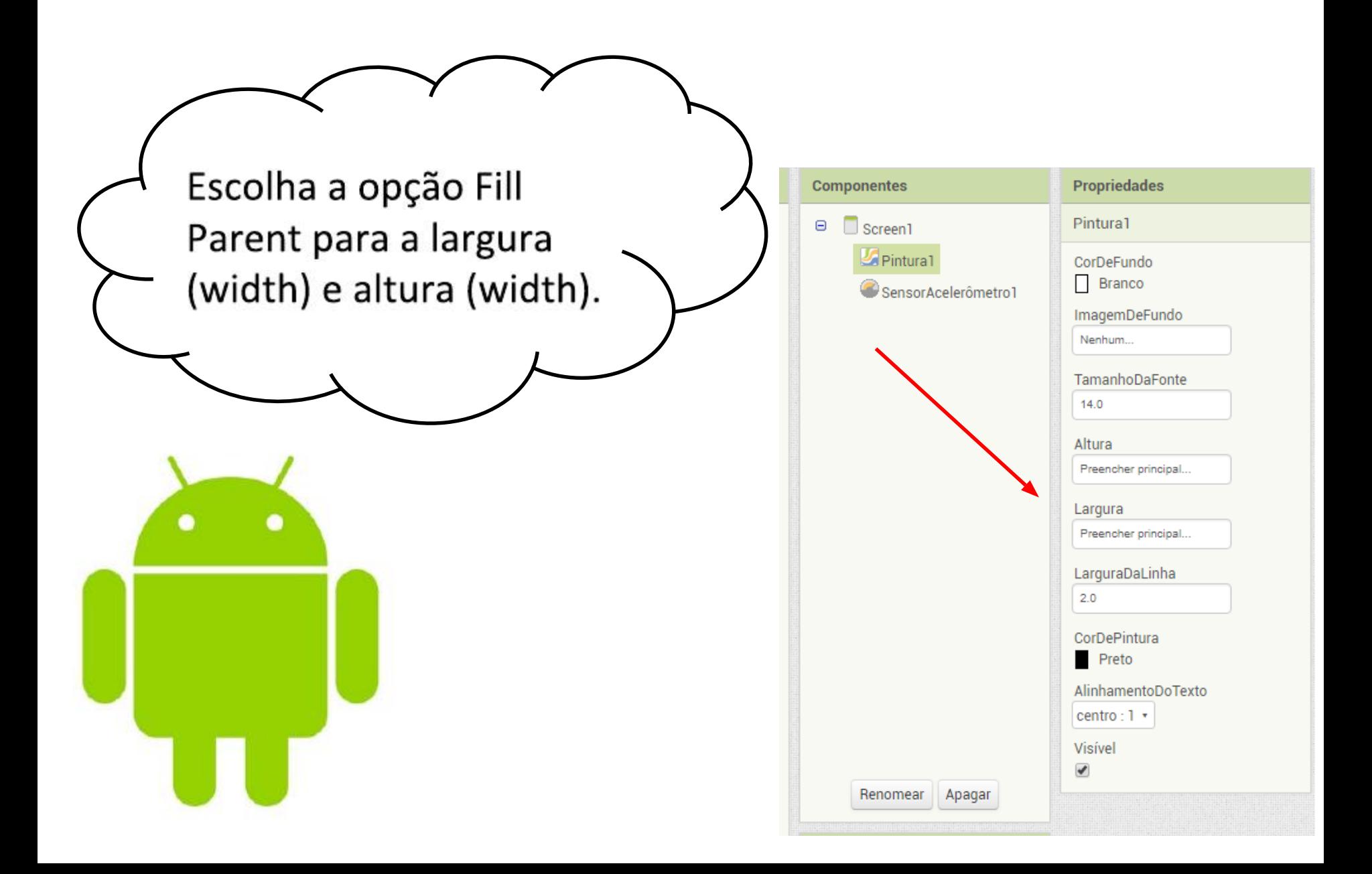

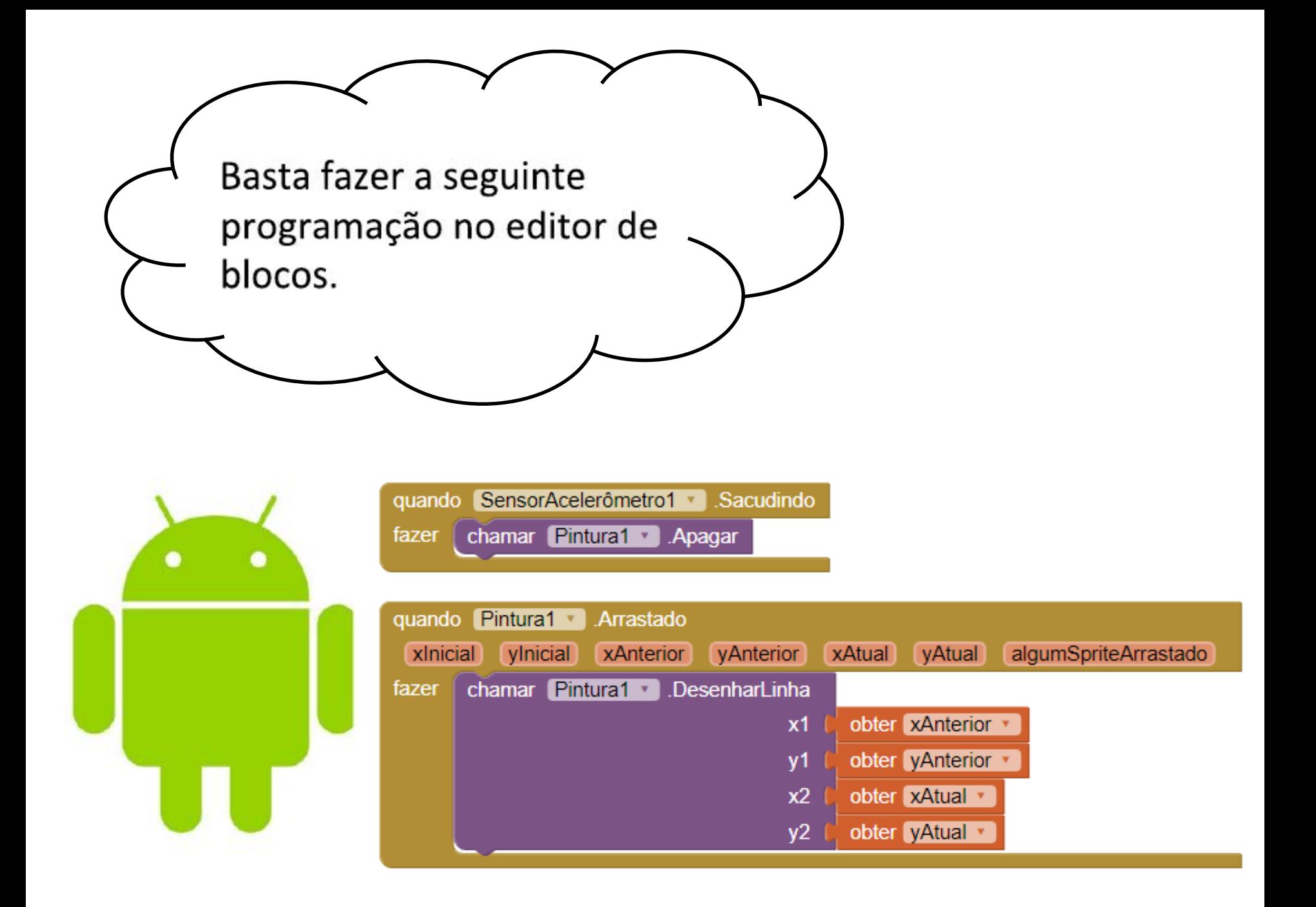

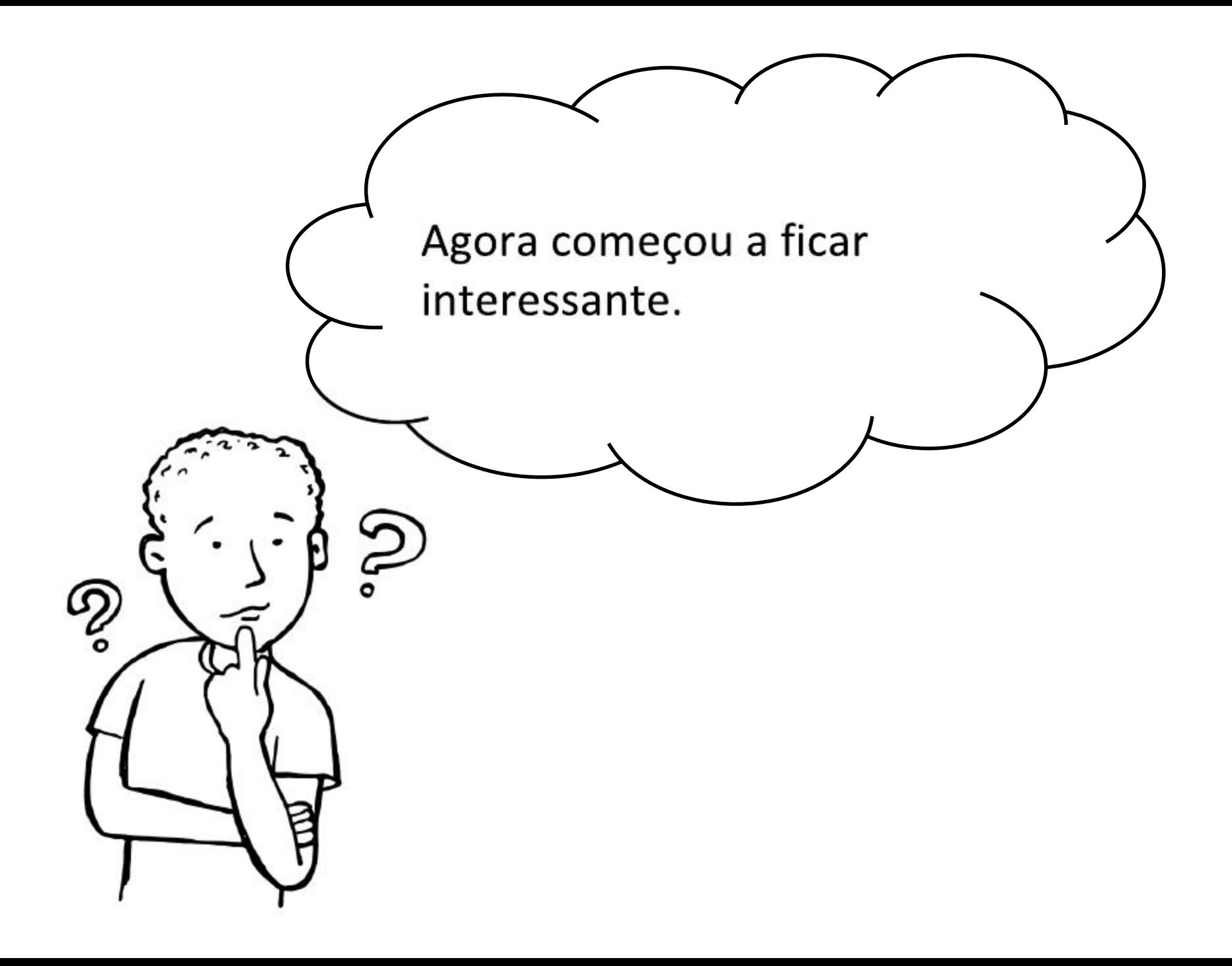

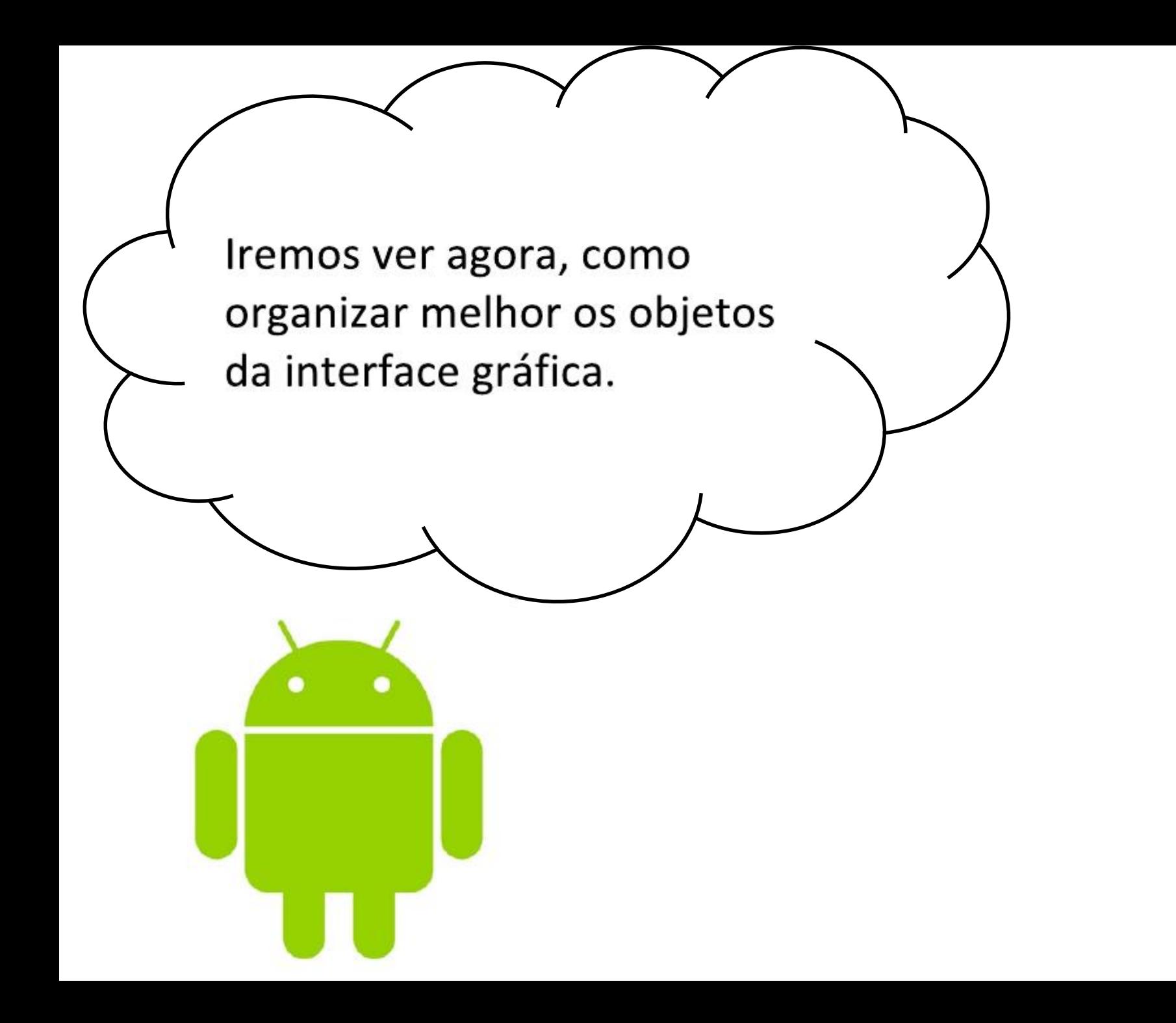

O Applnventor não tem muita flexibilidade para o desenvolvimento da interface gráfica, porém é possível definir como os objetos serão alinhados.

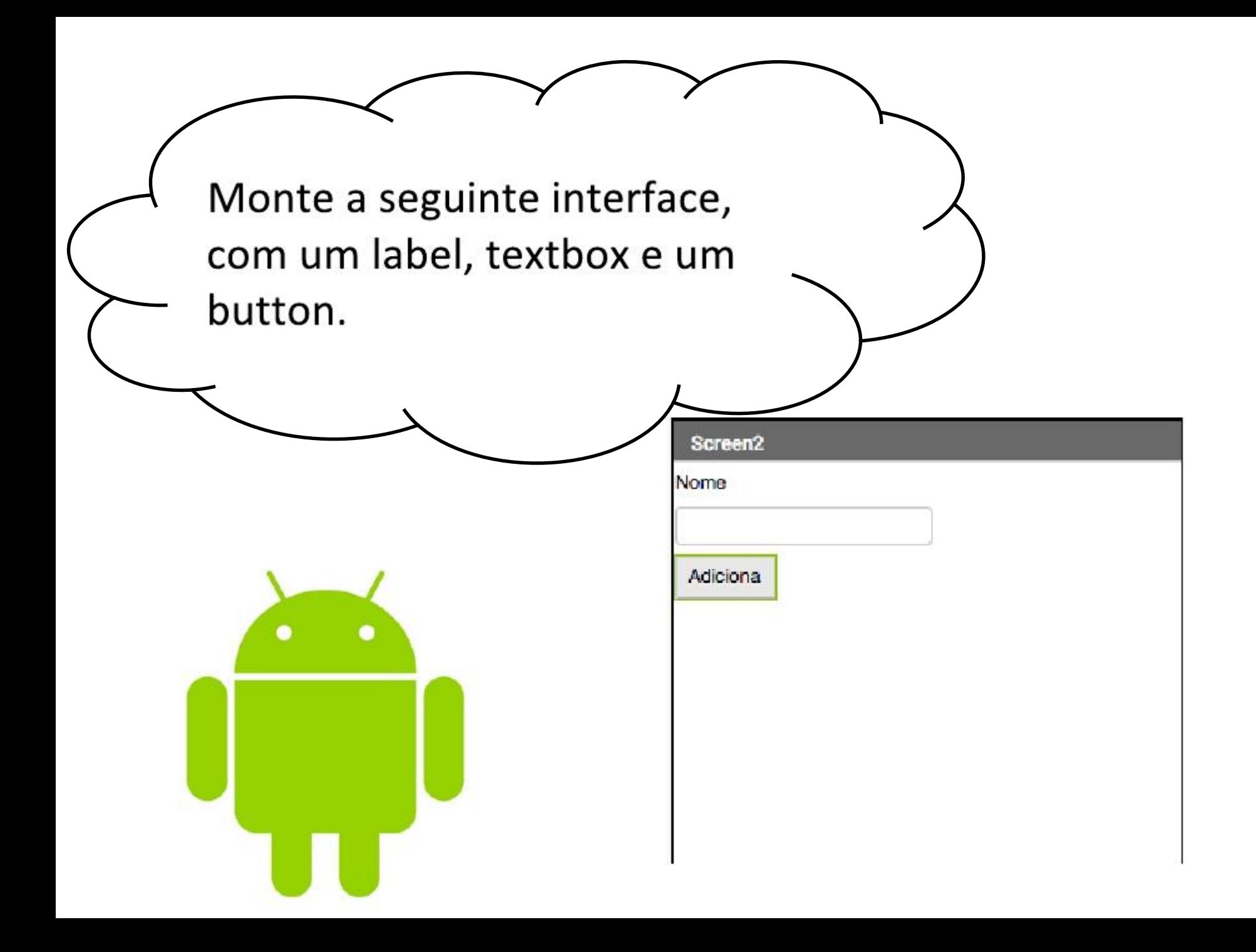

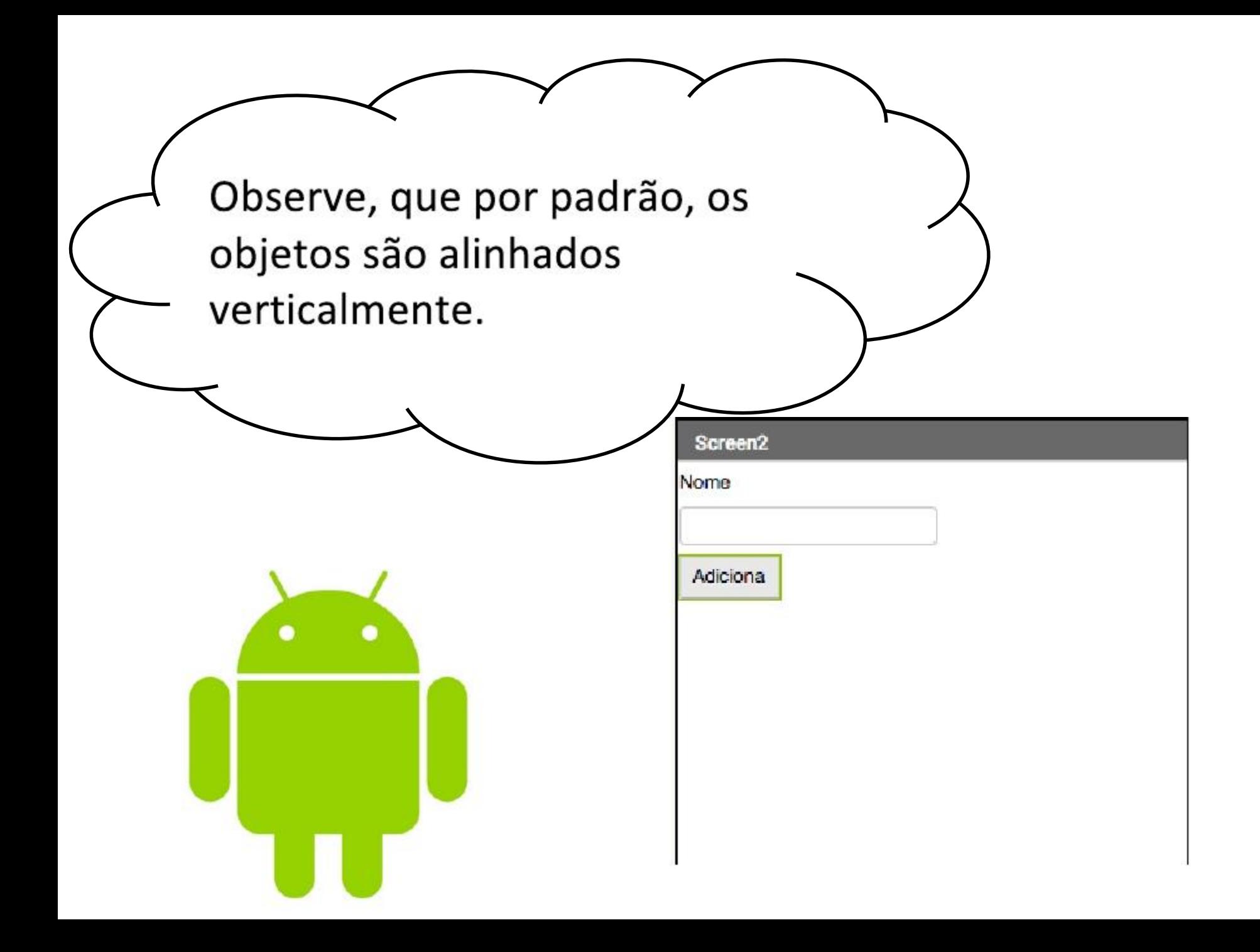

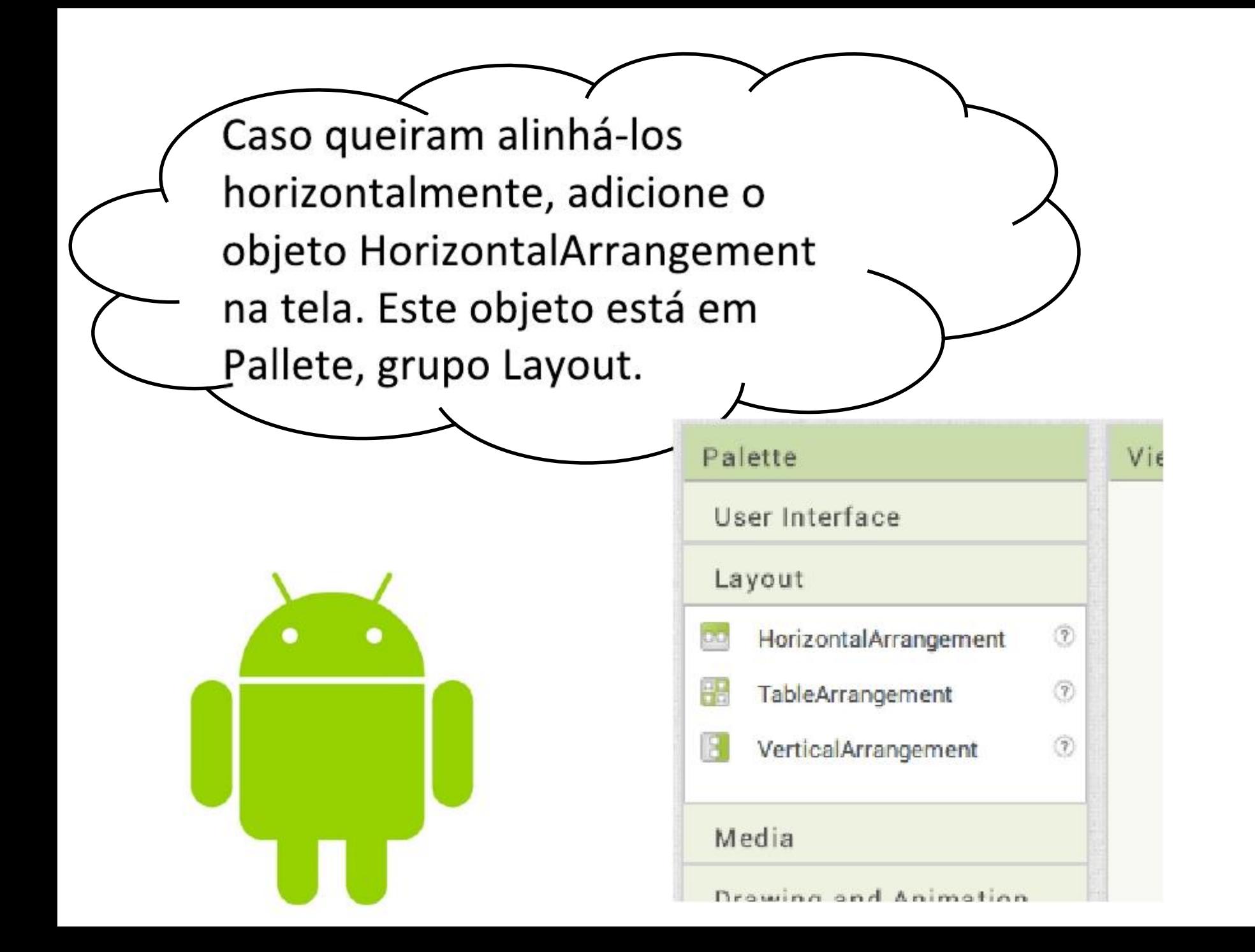

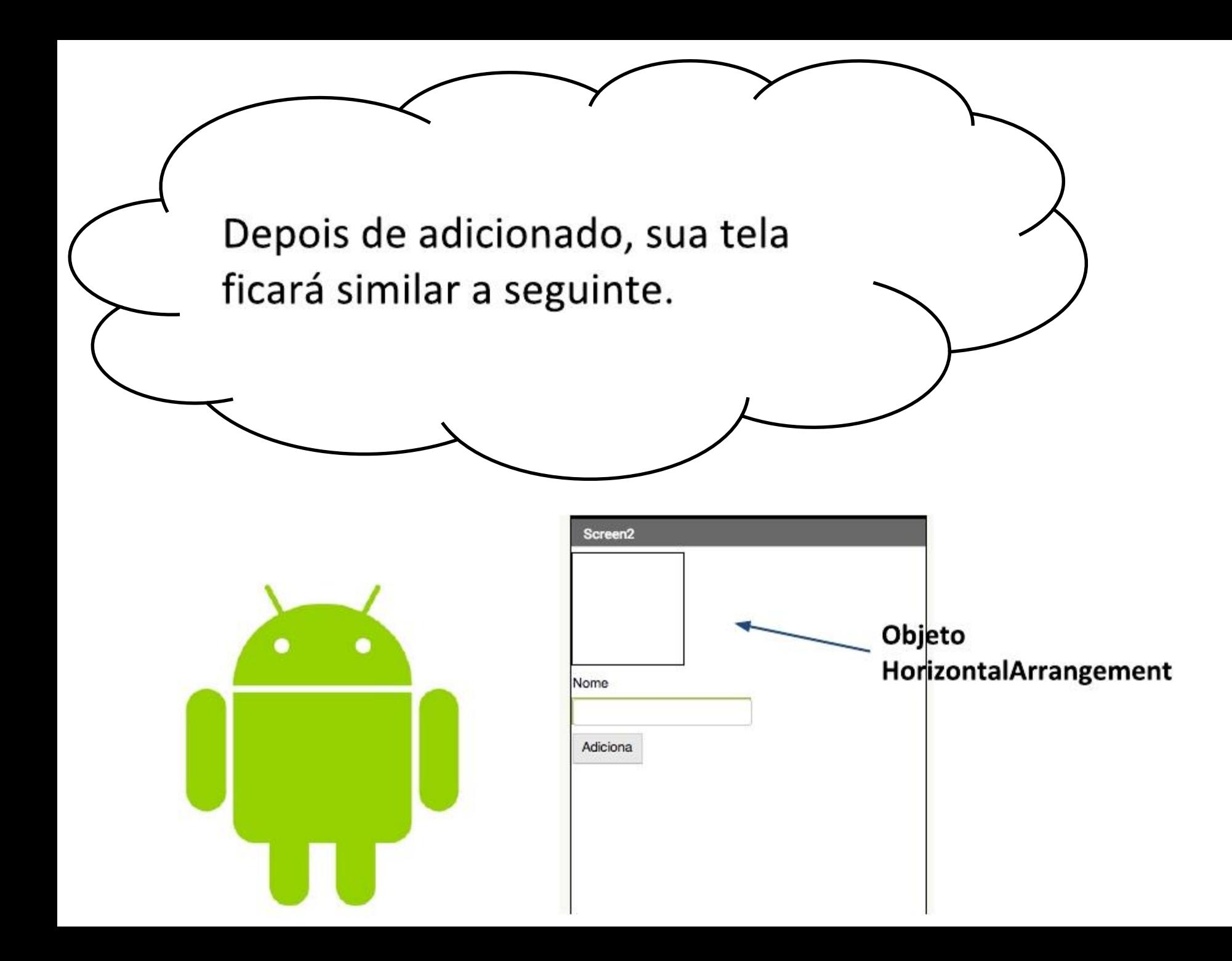

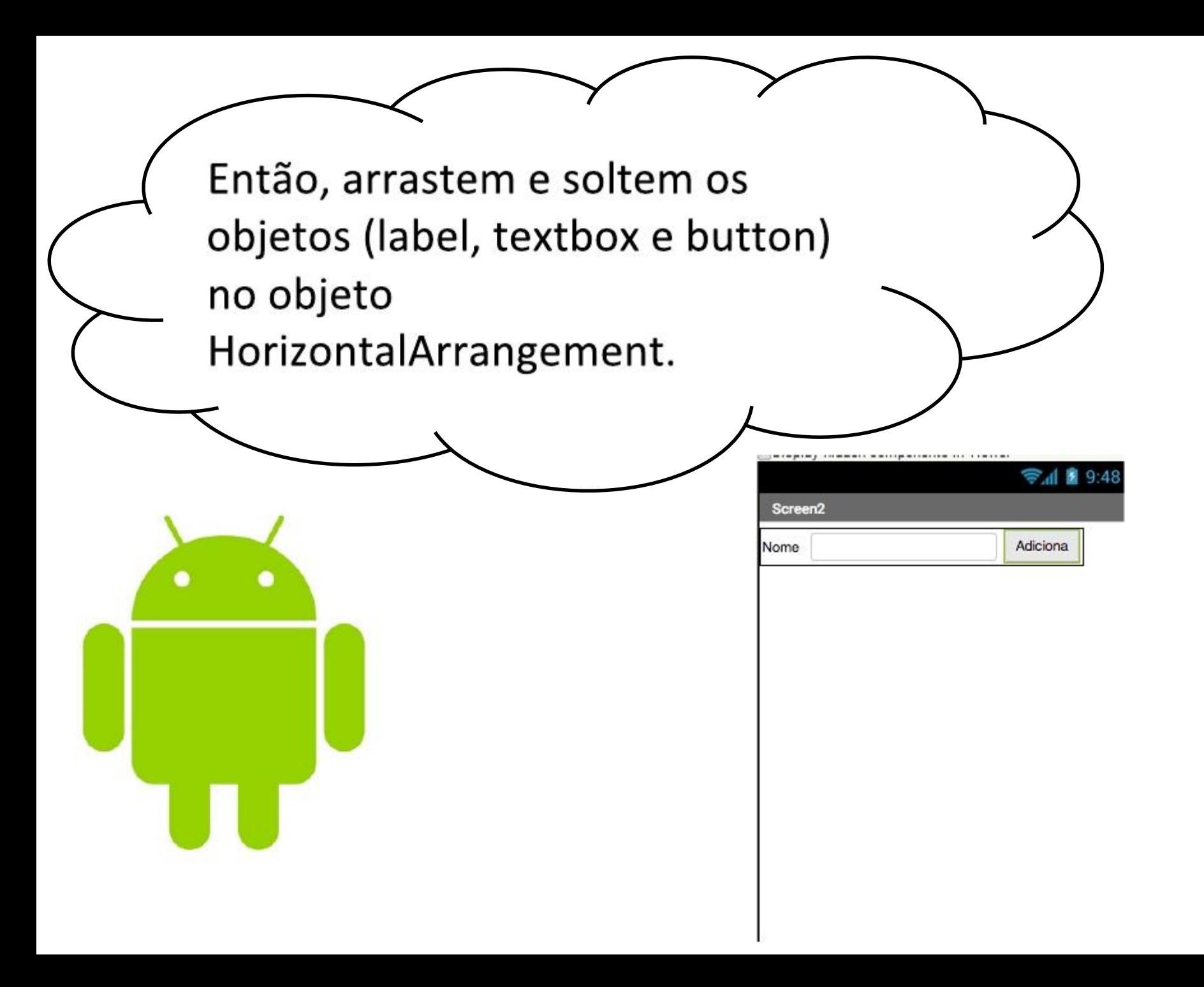

Podemos fazer diferentes layouts de tela utilizando os objetos HorizontalArrangement, VerticalArrangement e TableArrangement. Experimentem.

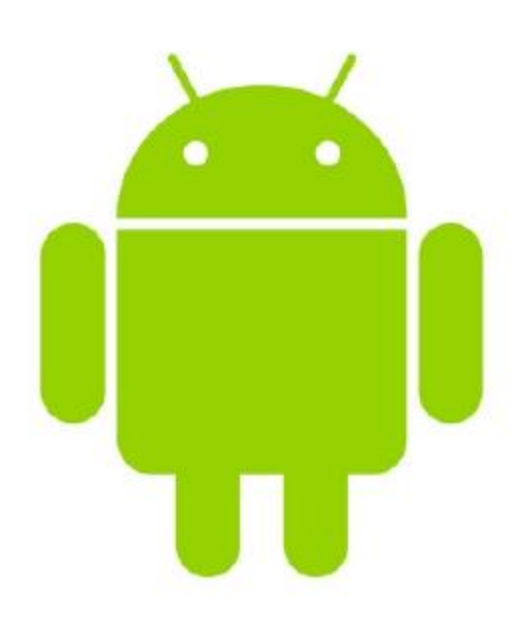

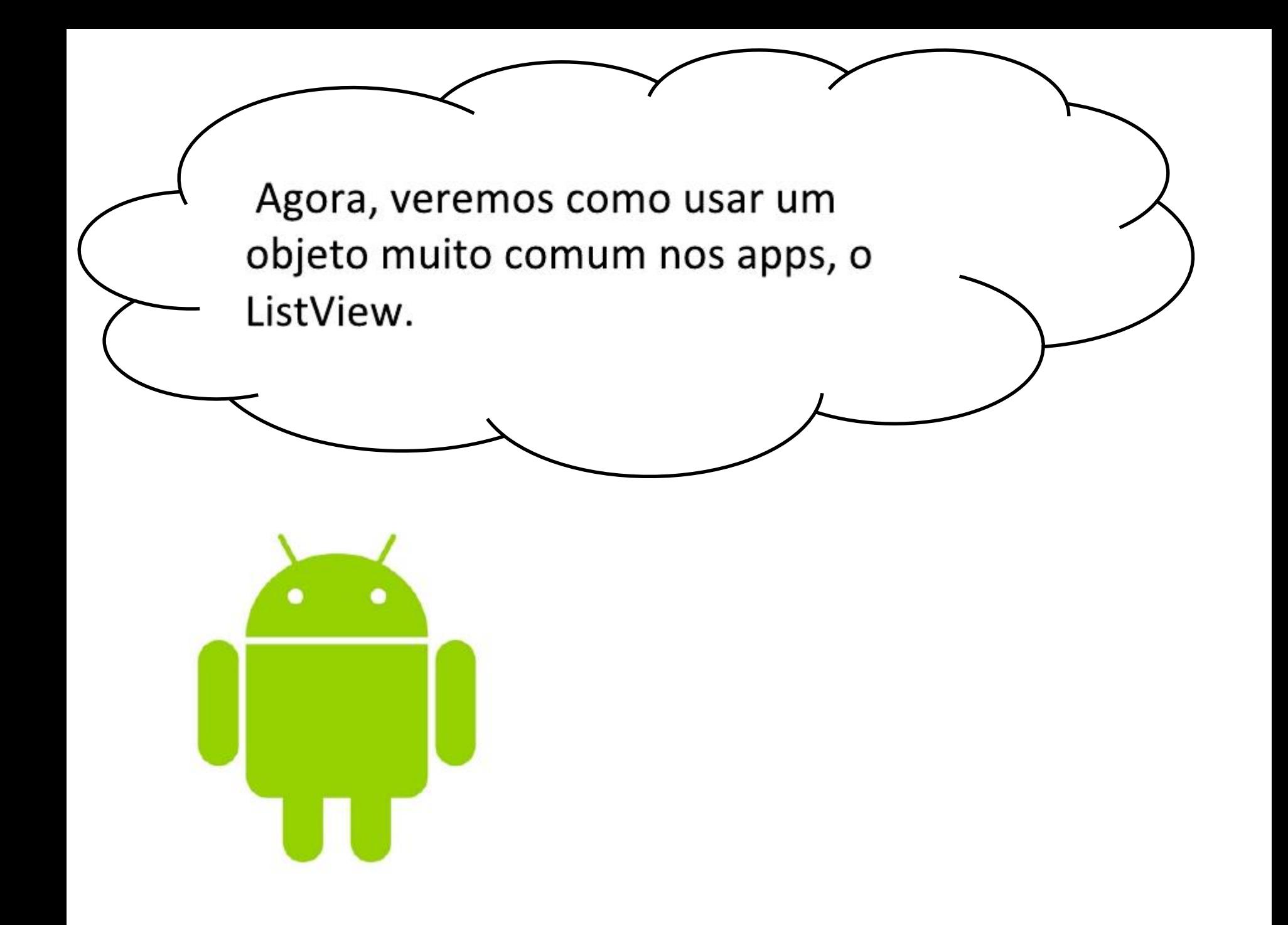

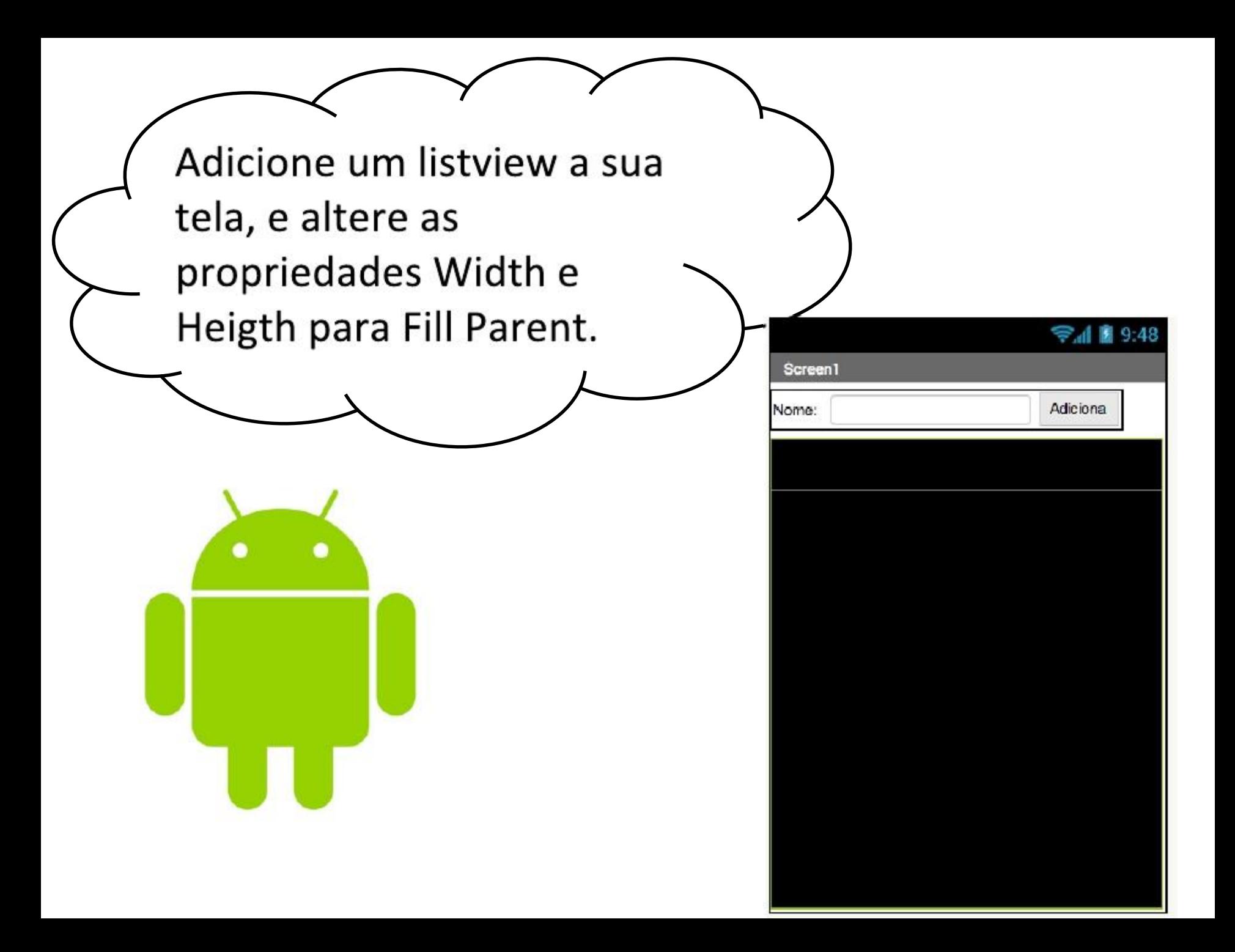

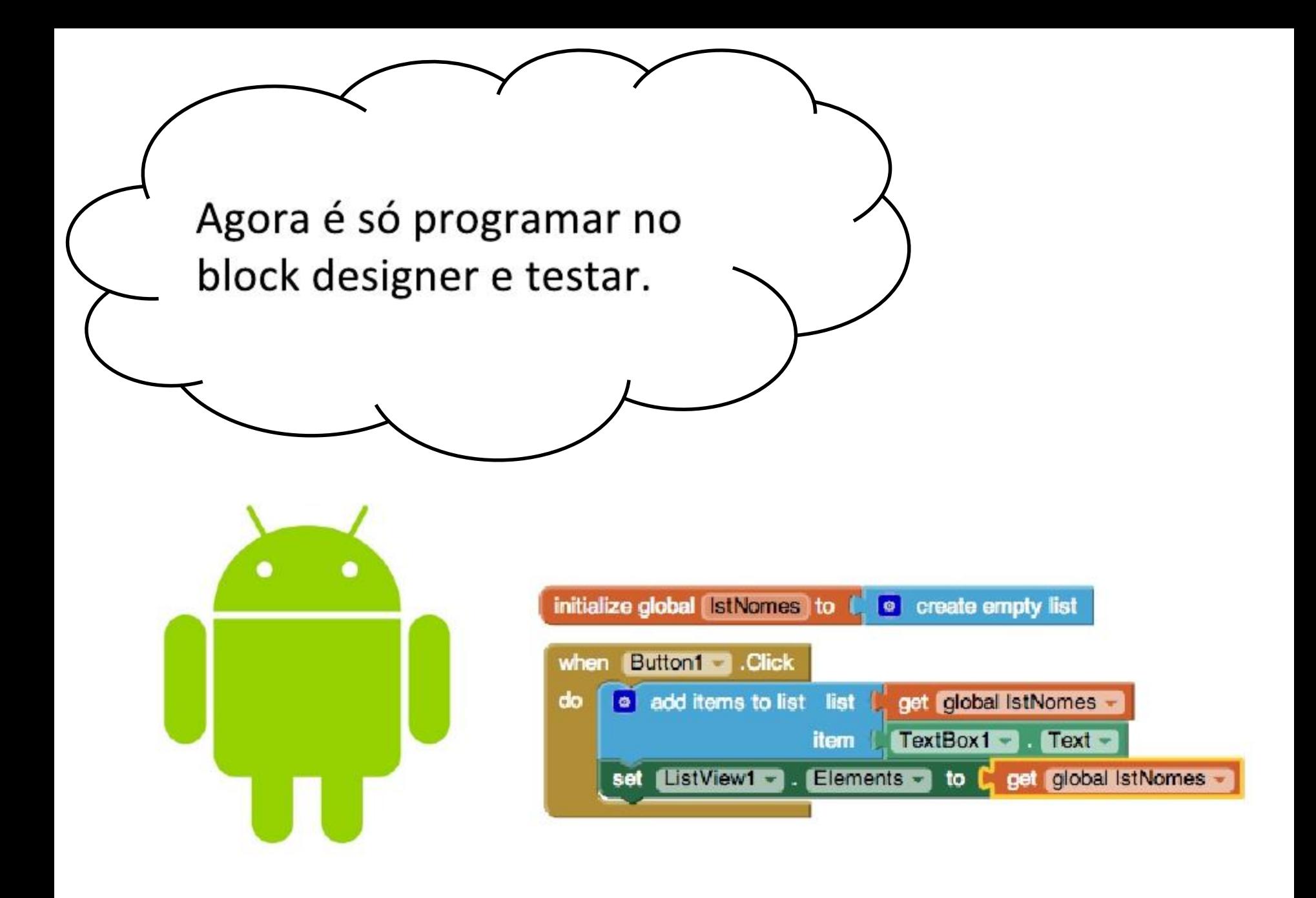

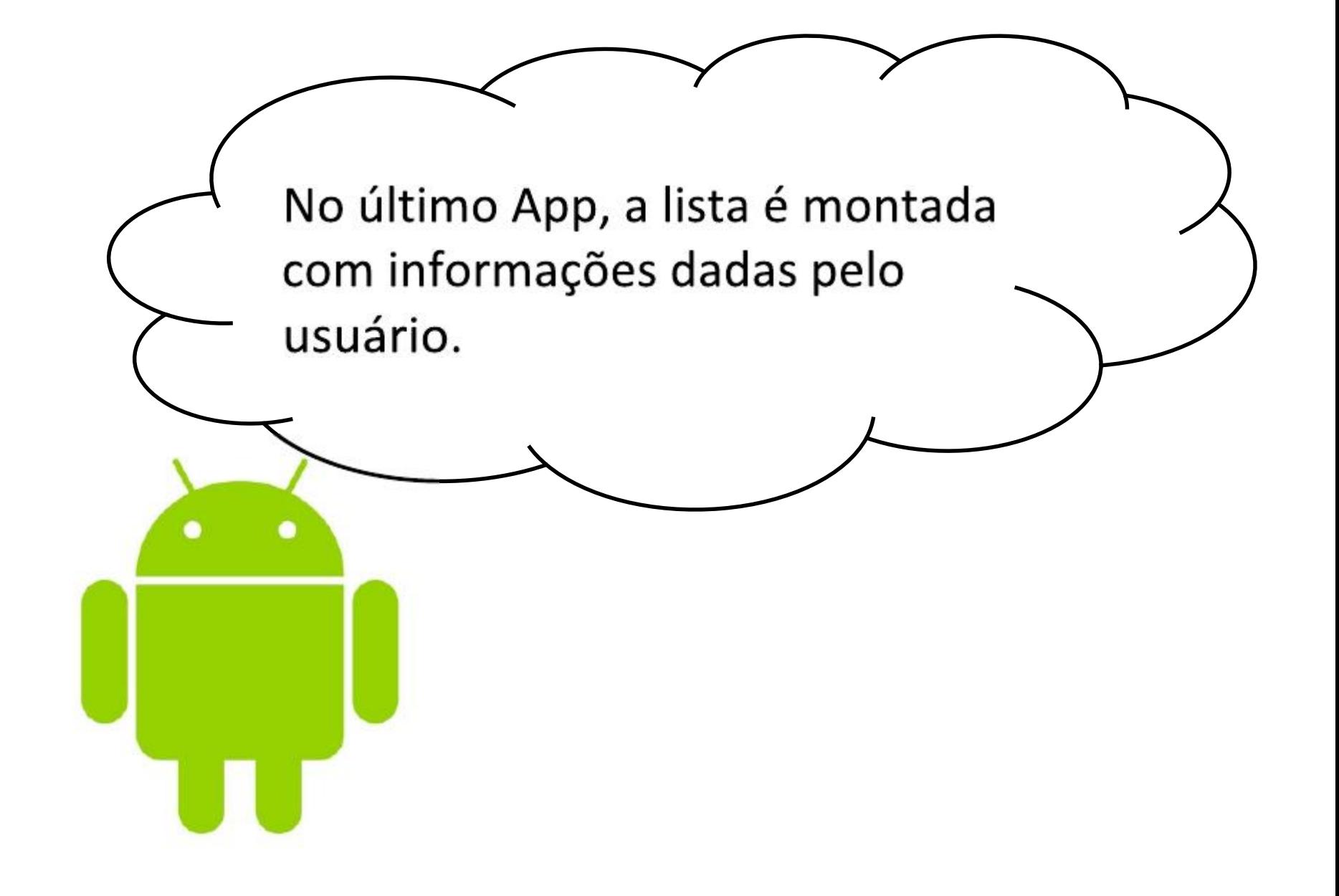

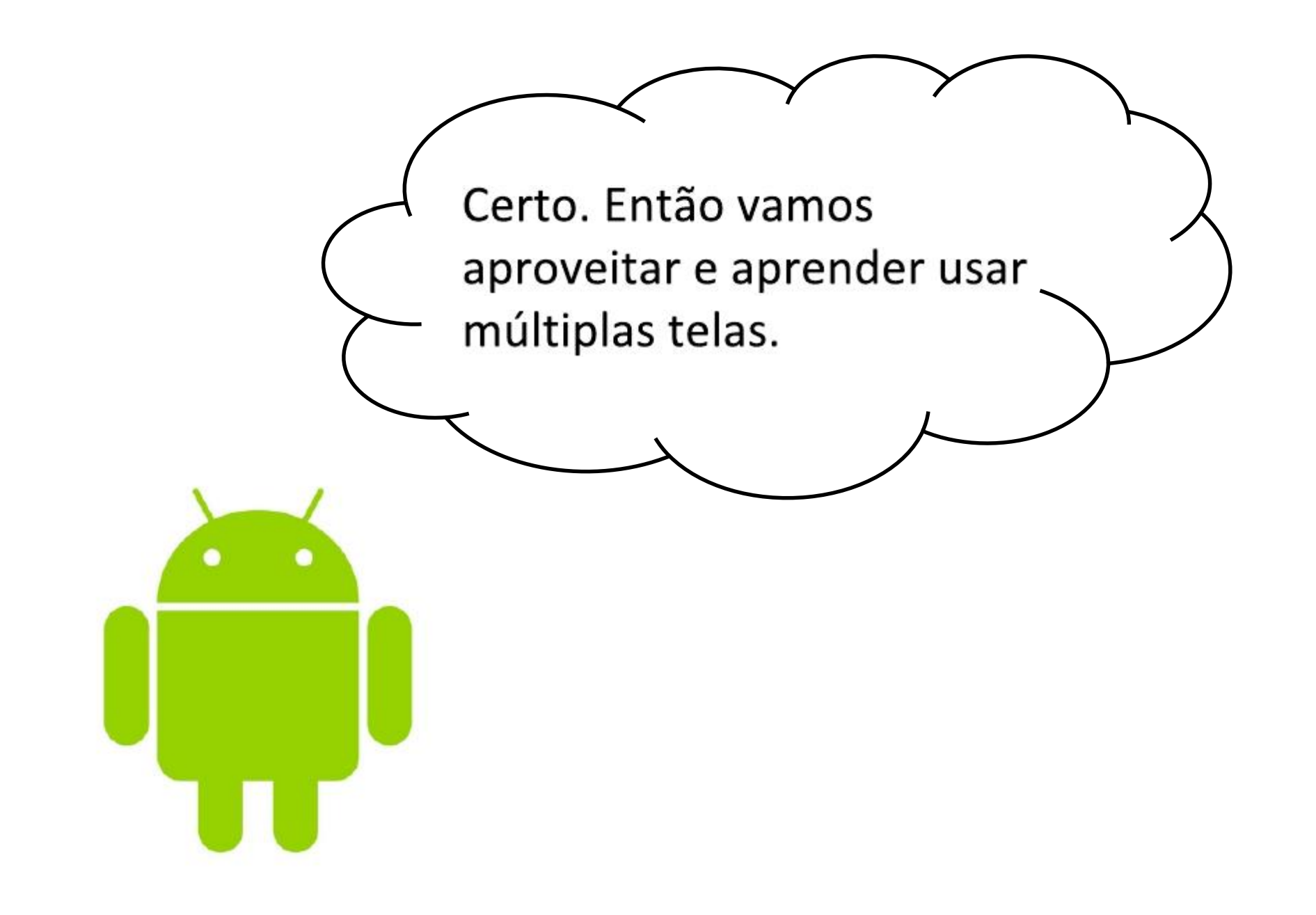

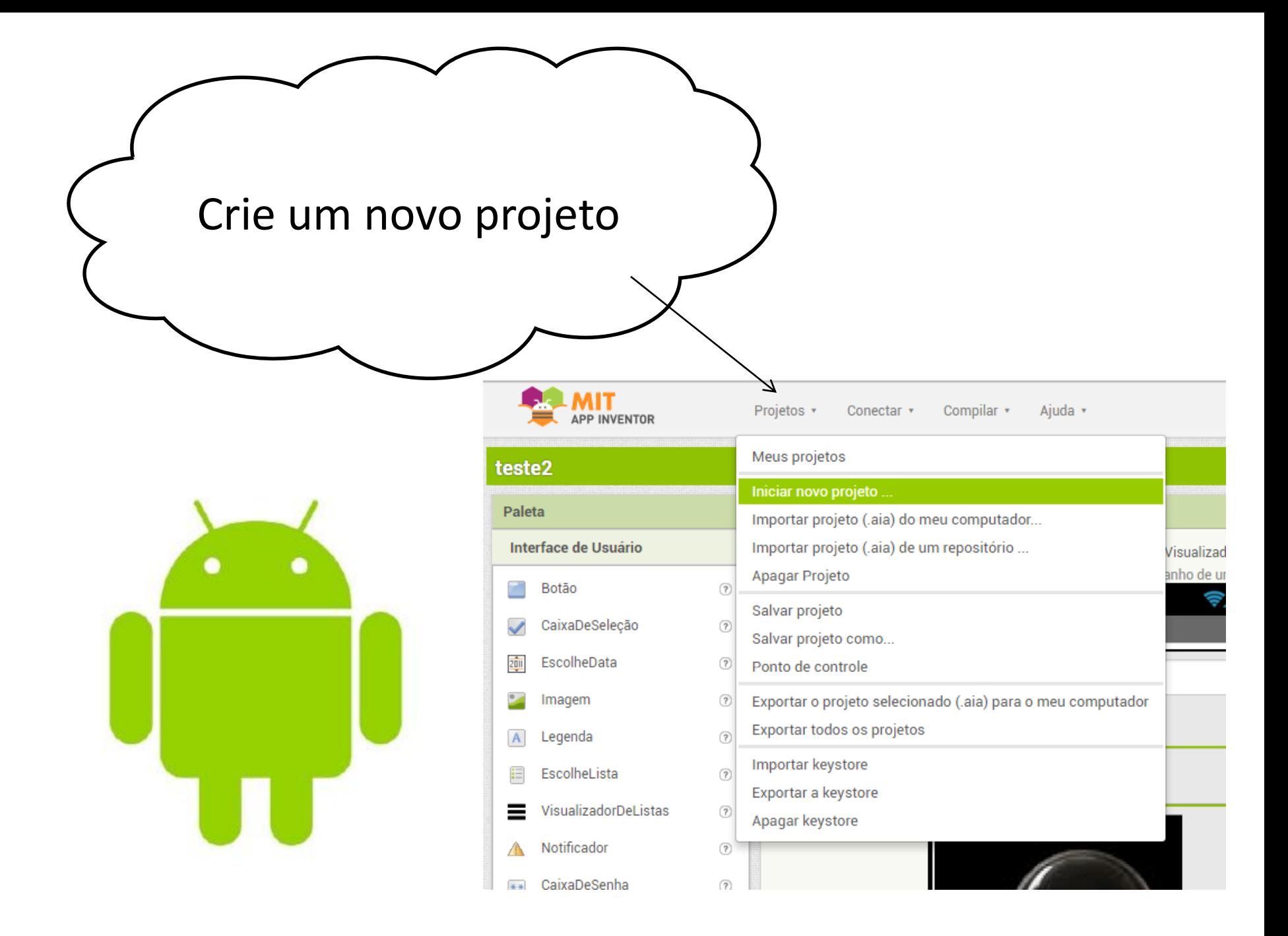

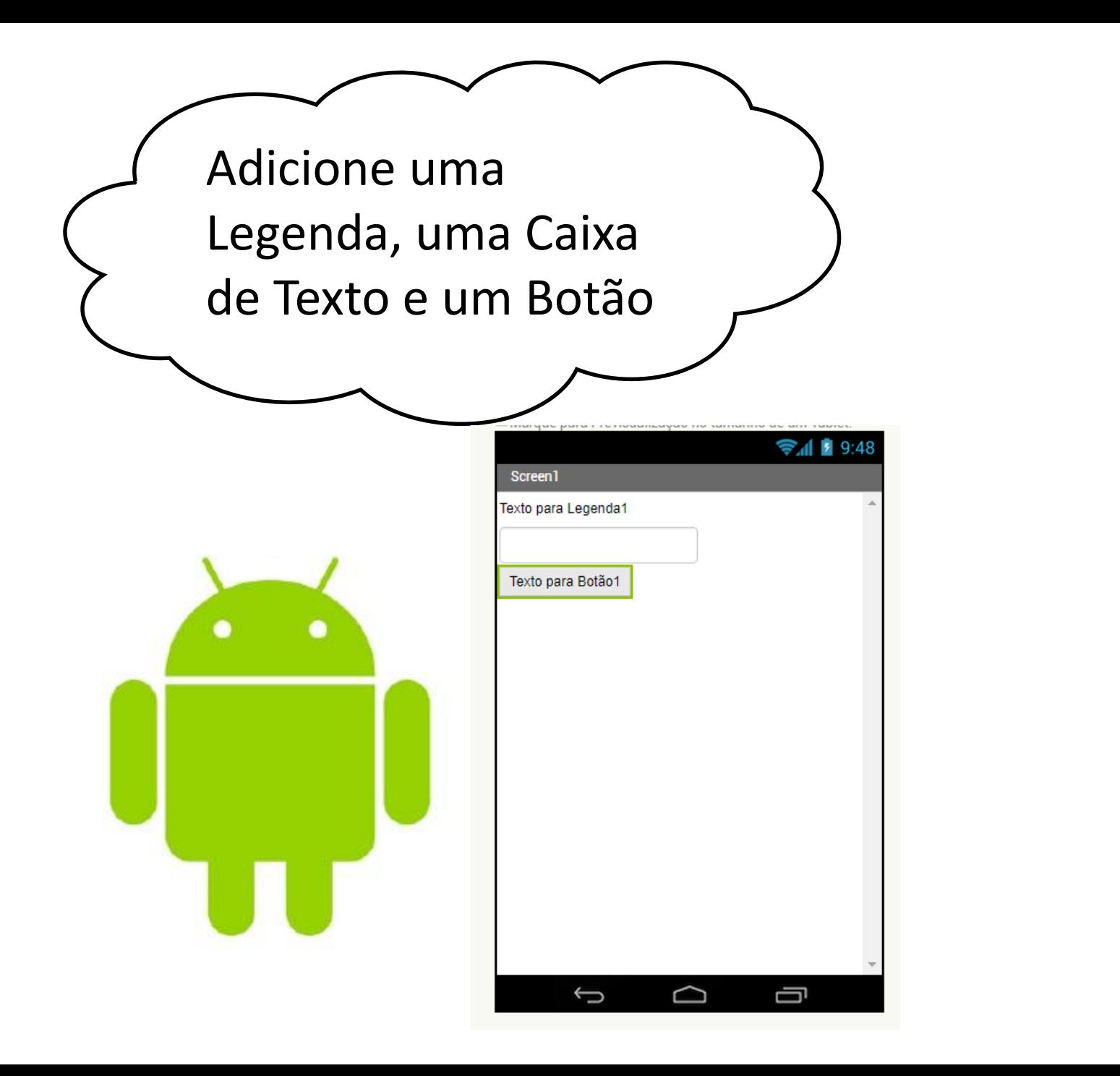

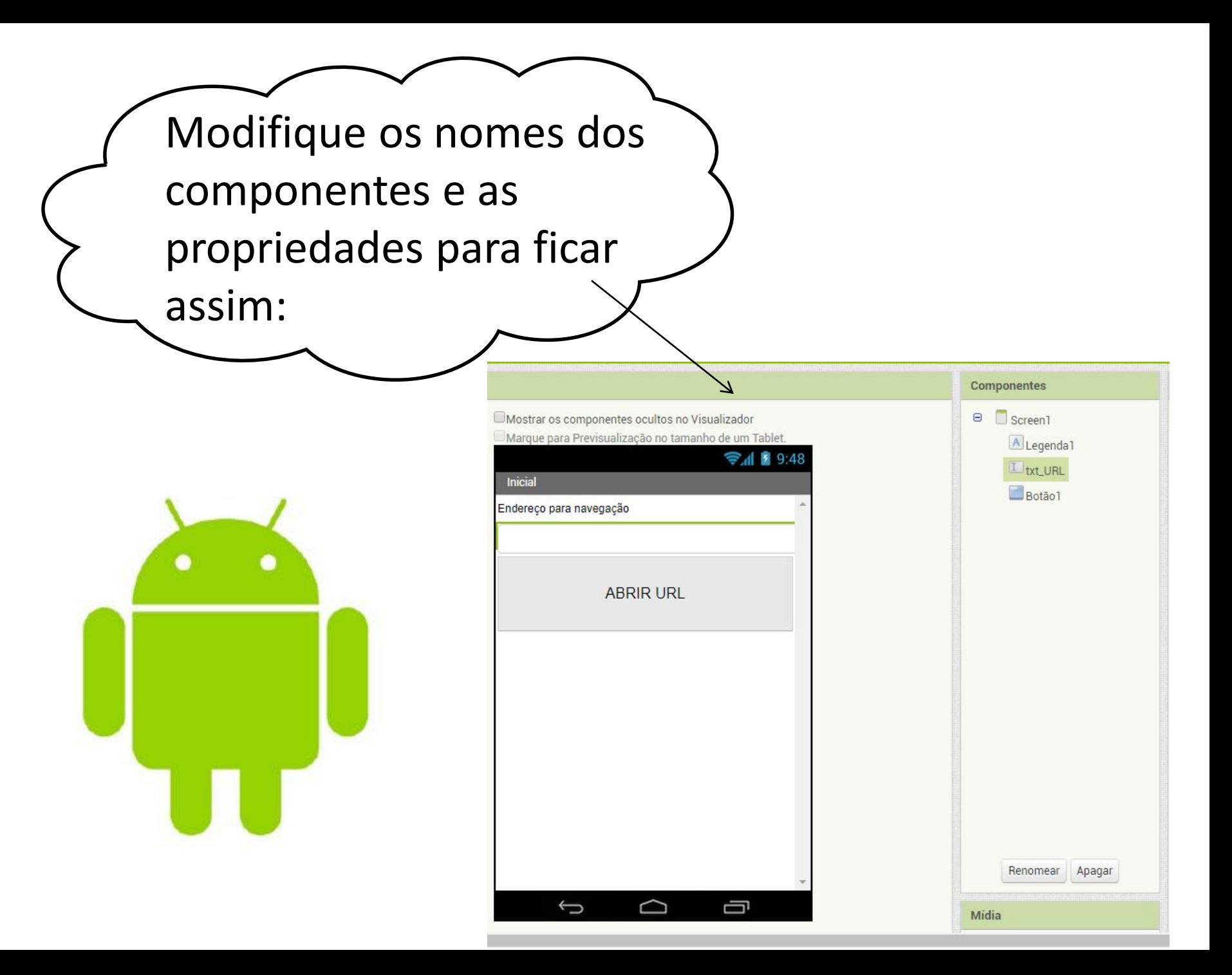

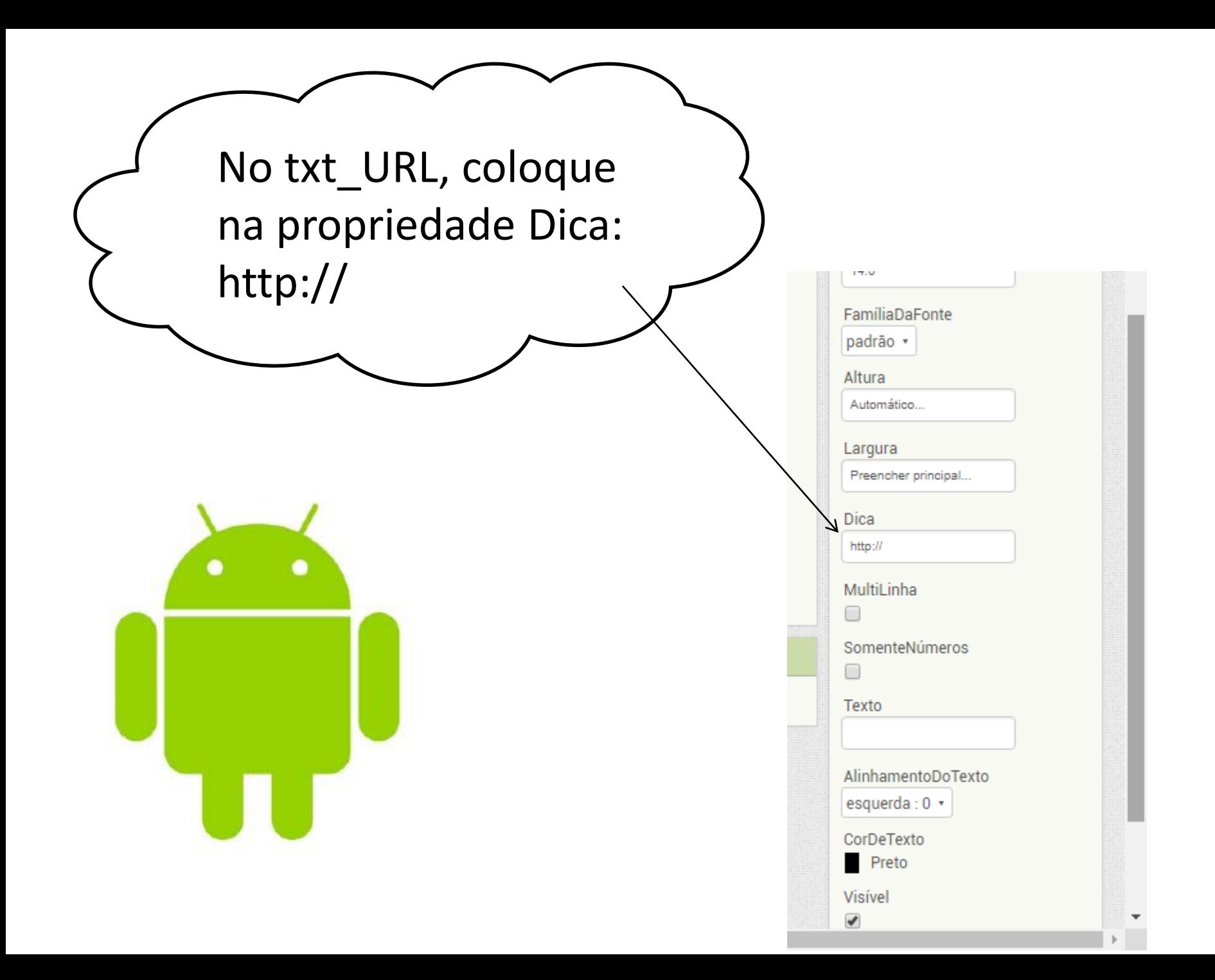

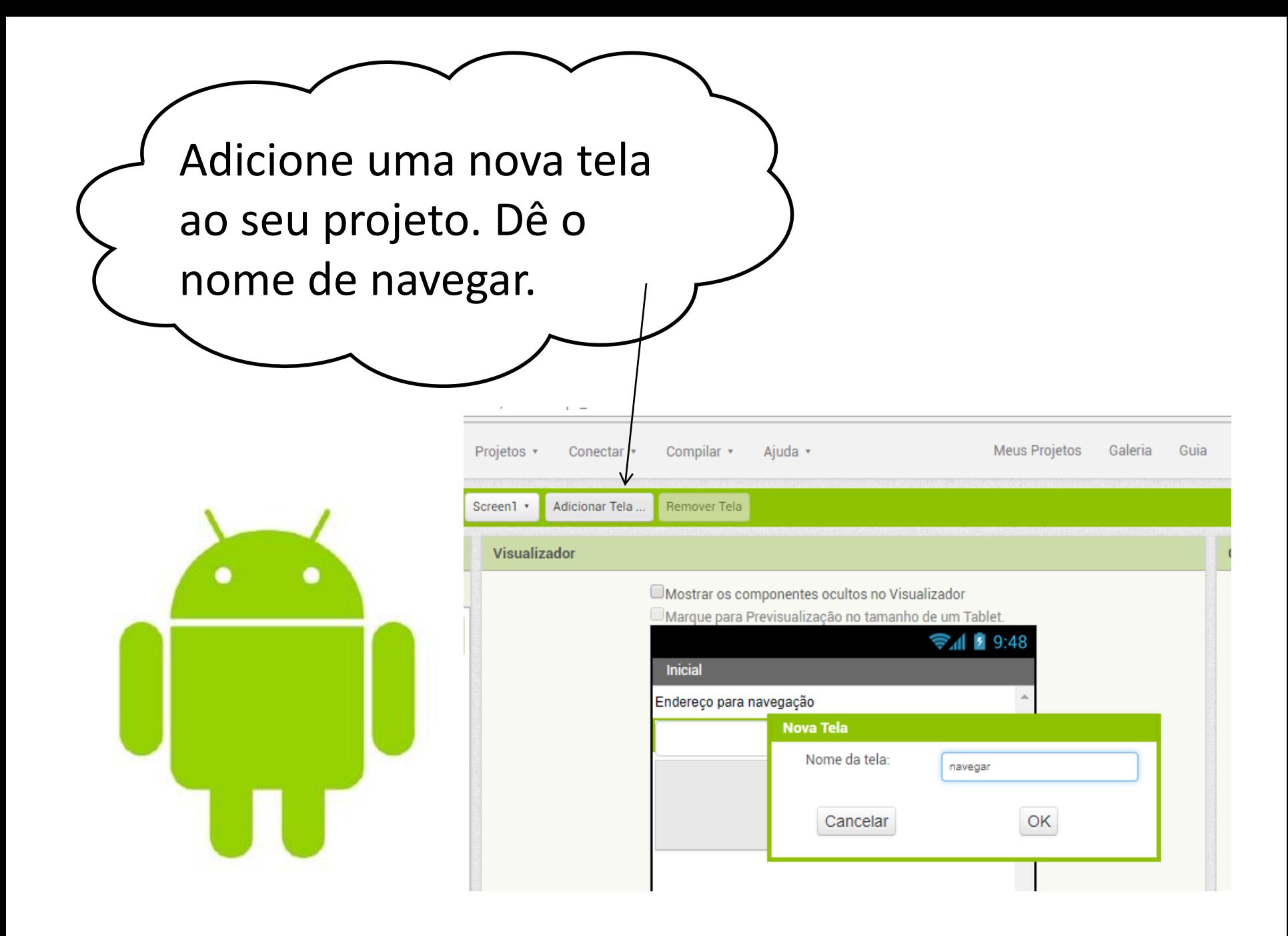

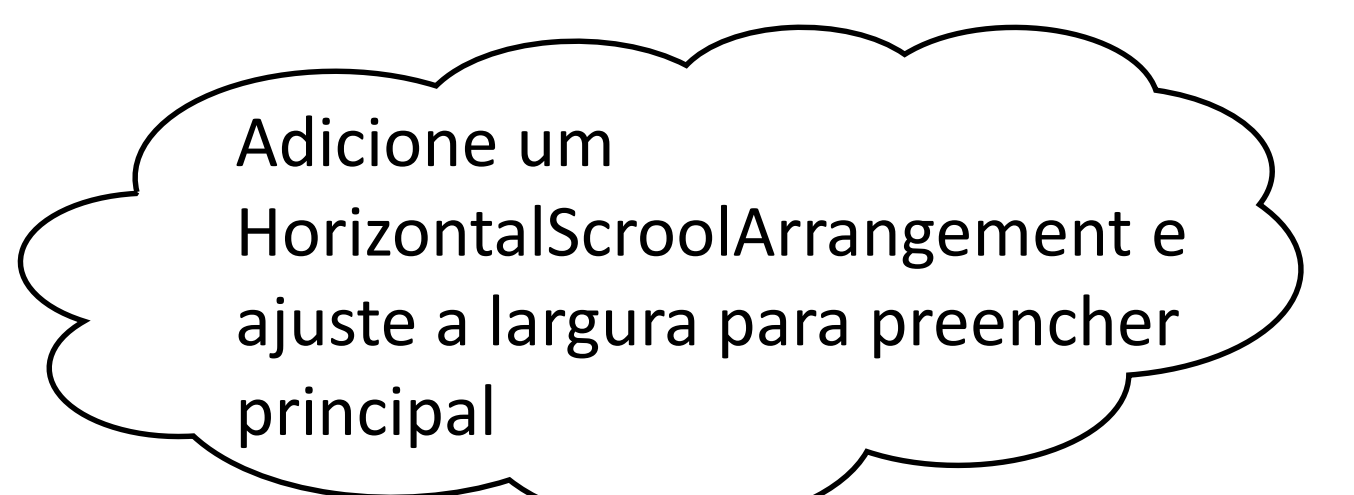

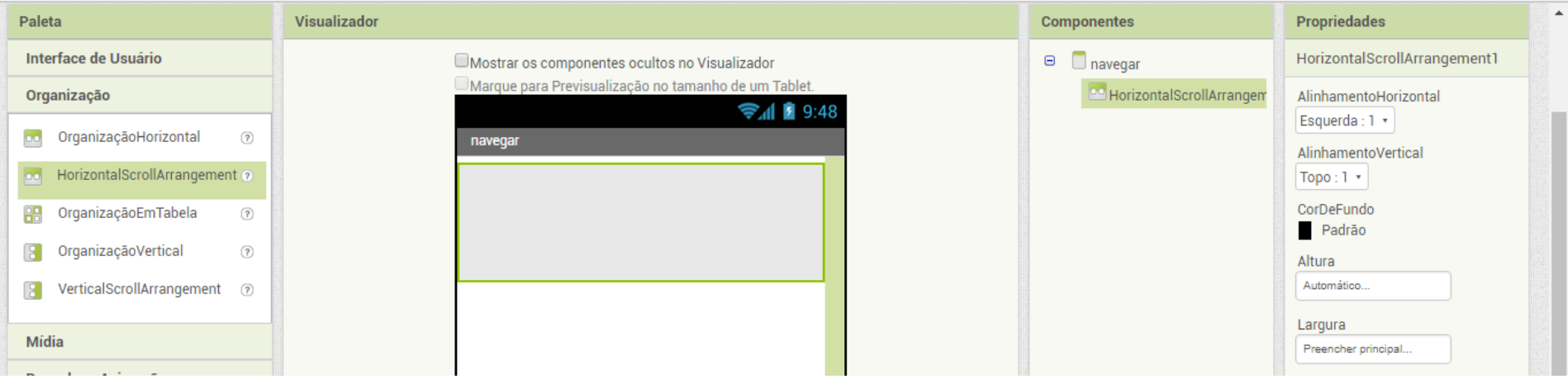

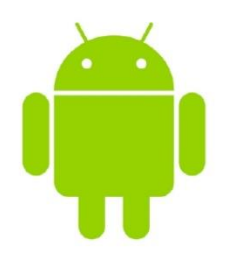

Acione a propriedade Rolável da nova tela. Depois insira dois botões no HorizontalScroolArrangement

Ajuda

Compilar \*

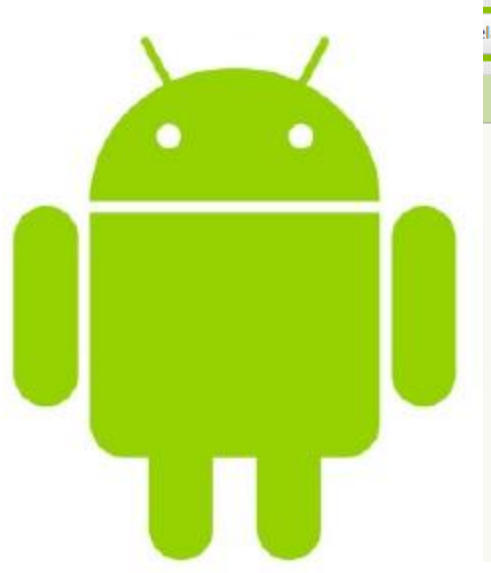

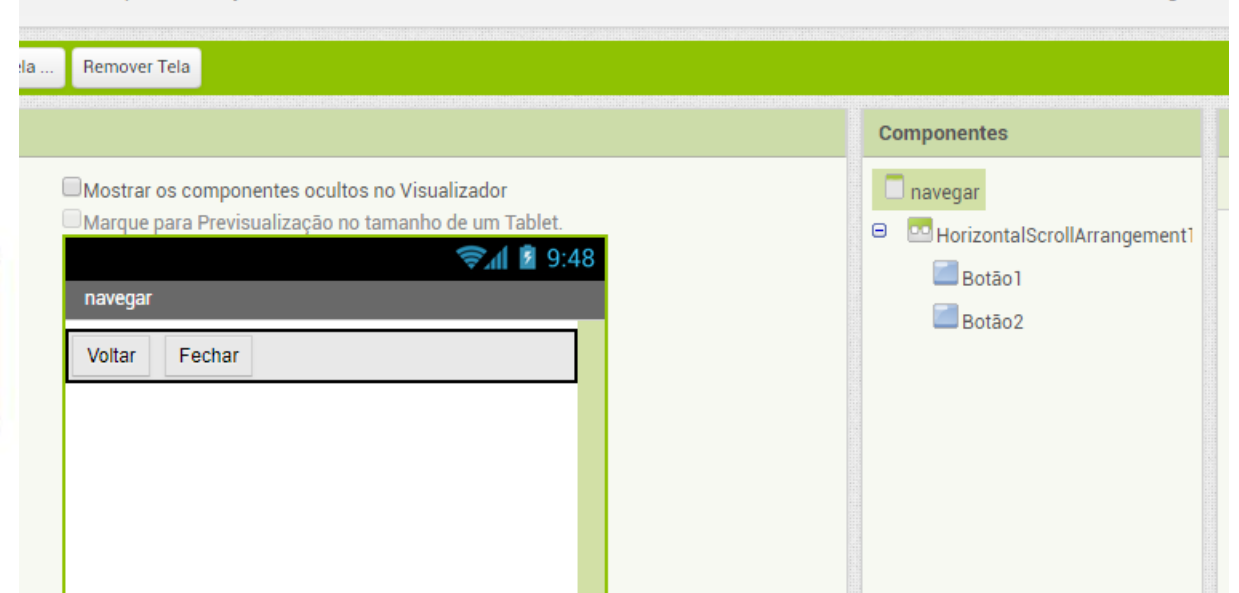

**Meus Projetos** 

Guia

Galeria

Reportar um problema Português de

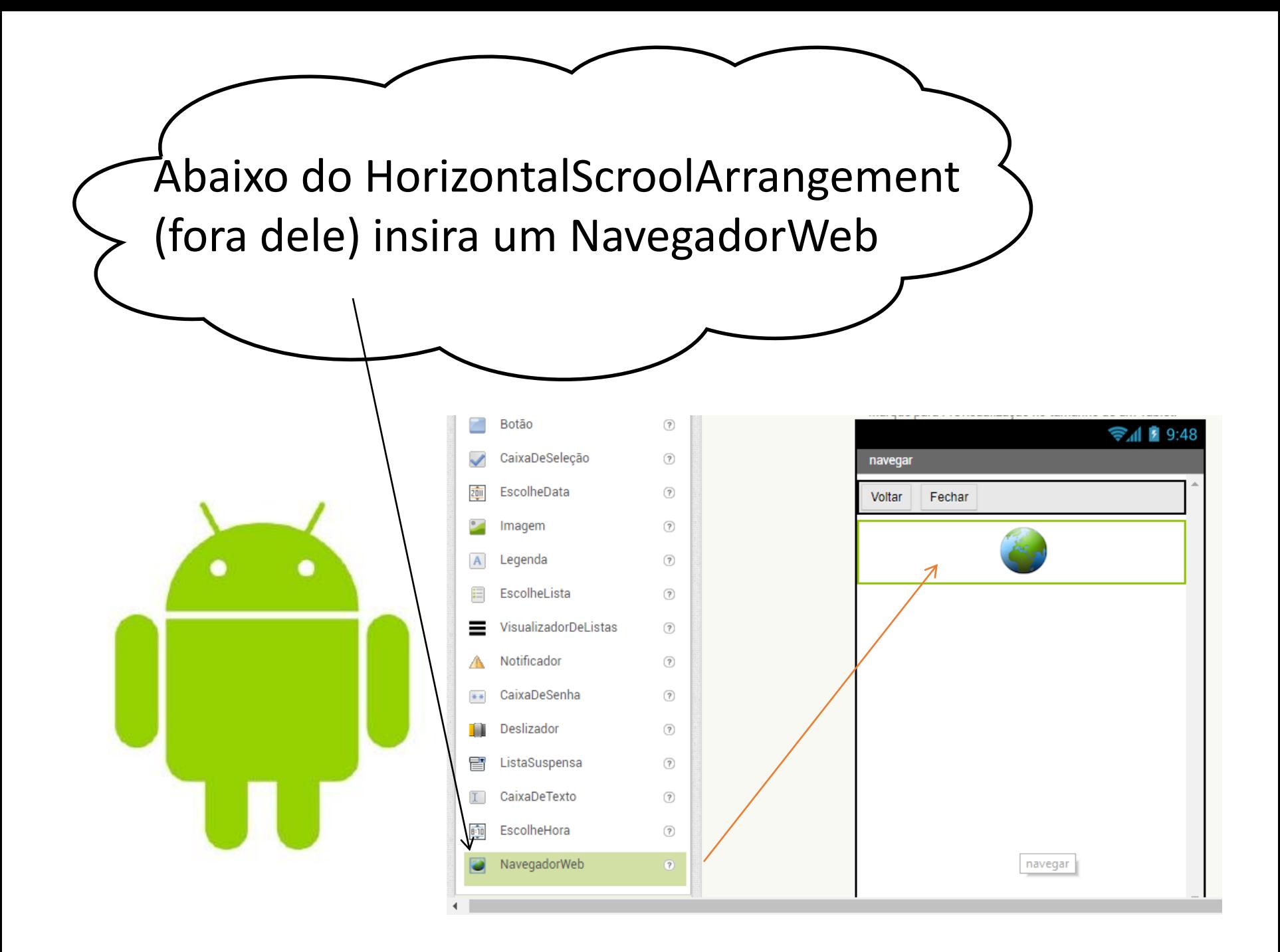

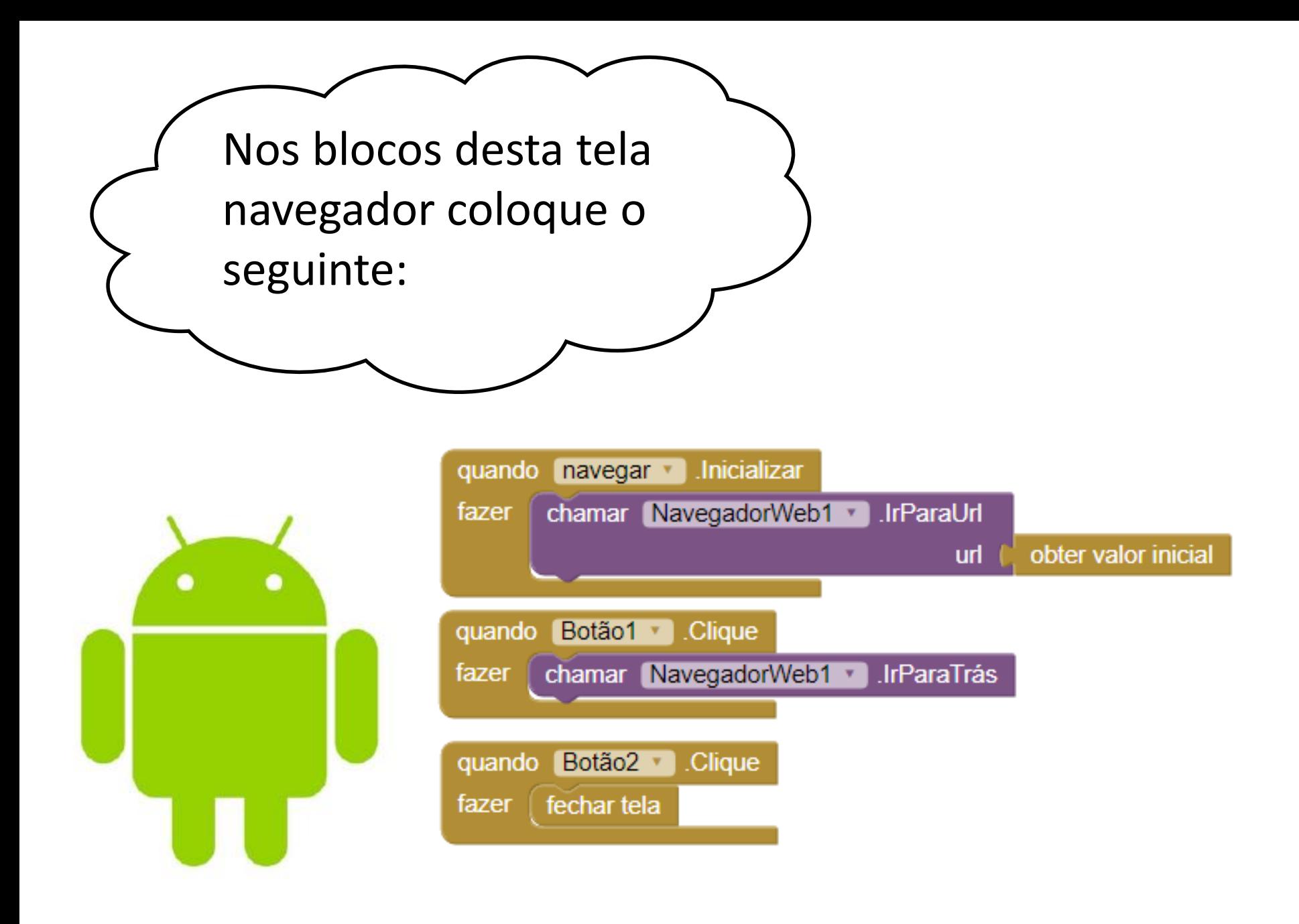

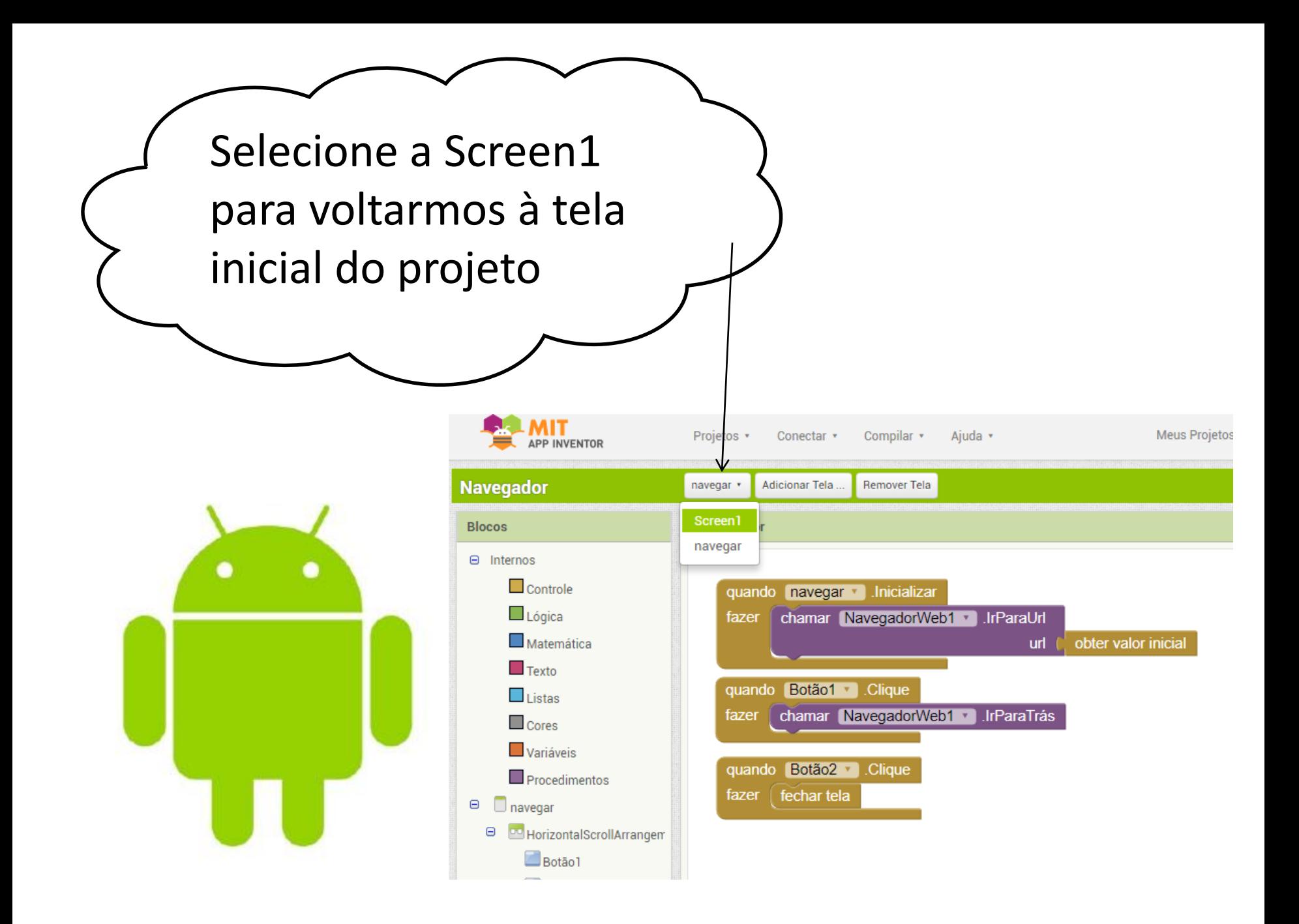

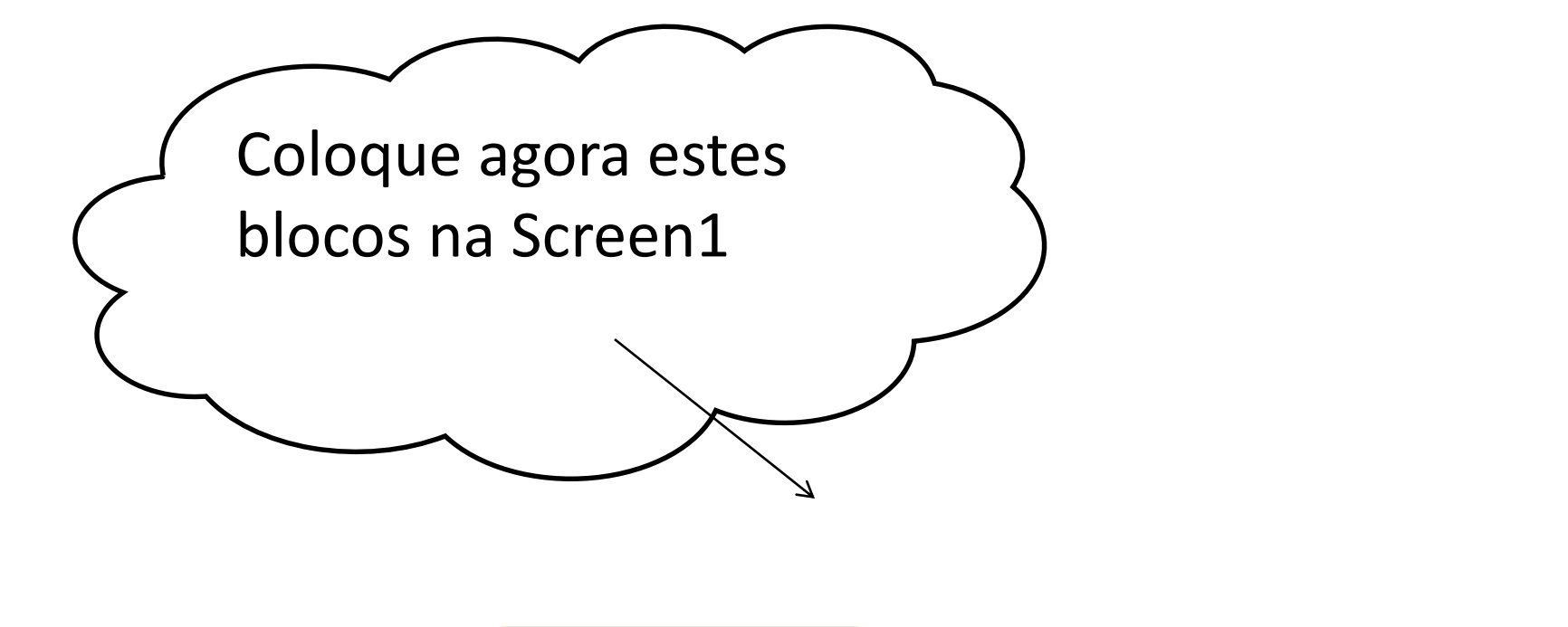

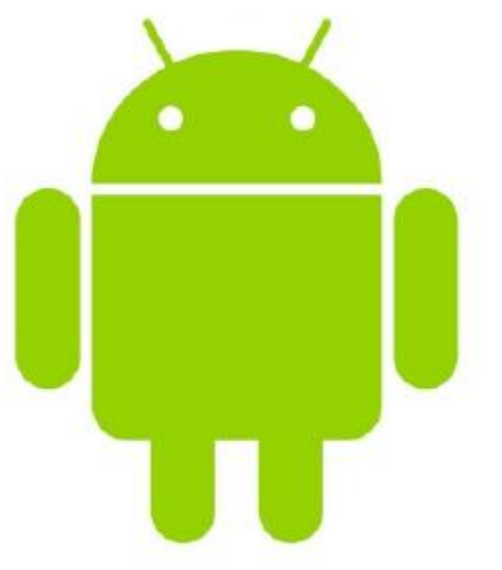

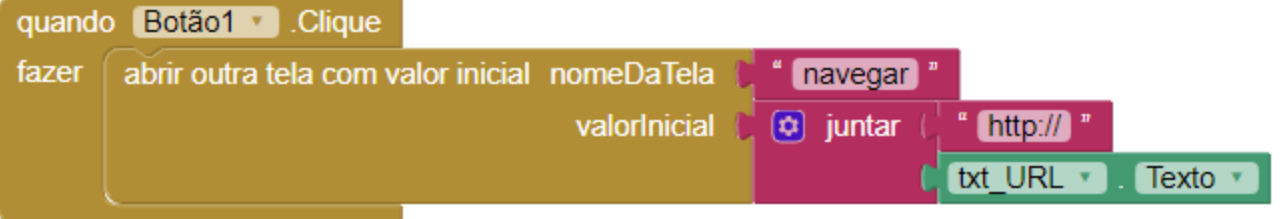

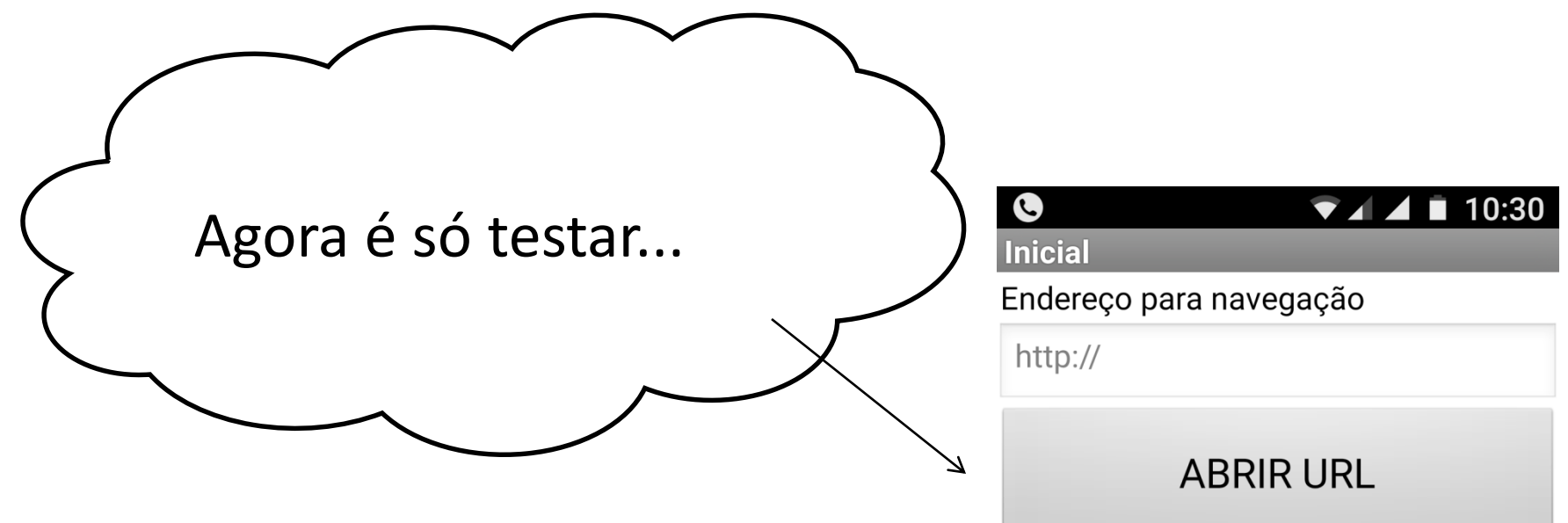

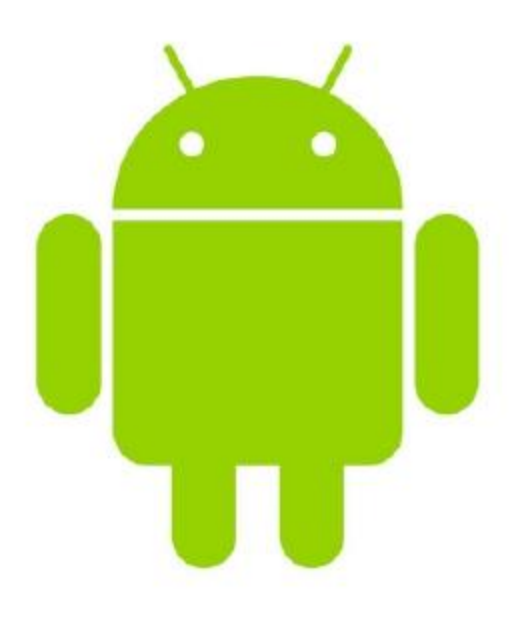

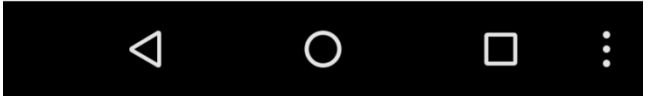